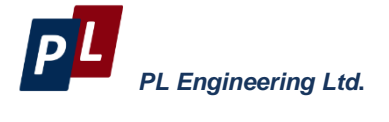

# **TEC Controller DX5100 Technical Manual**

# **SYSTEM OF COMMANDS**

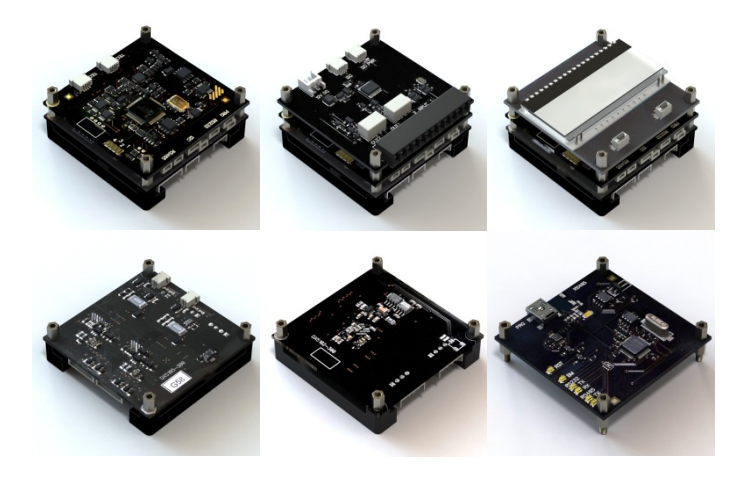

Moscow, 2017 Version 3.13

# **Edition July 2017**

# **Copyright**

All rights reserved.

Reproduction in any manner, in whole or in part is straightly prohibited without written permission of PL Engineering Ltd.

The information contained in this document is the subject to change without notice.

# **CONTENTS**

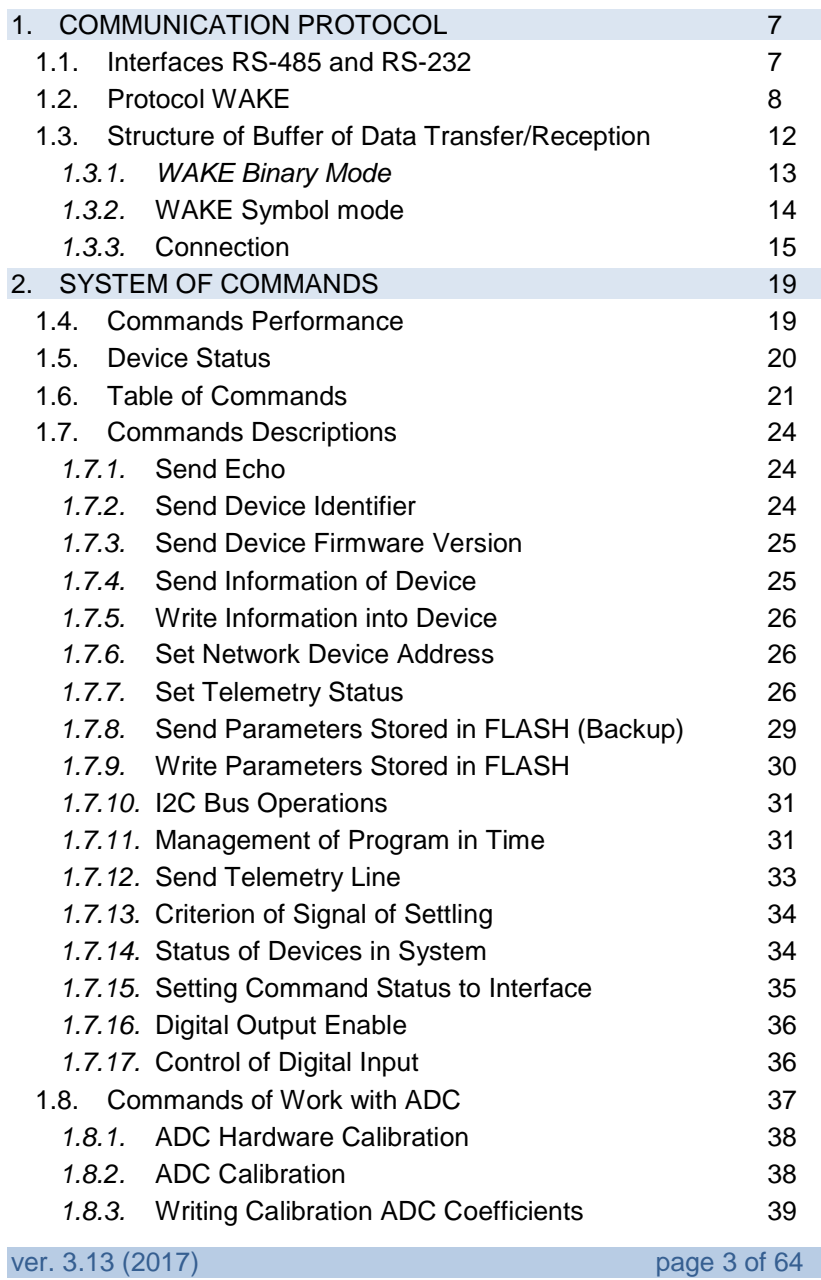

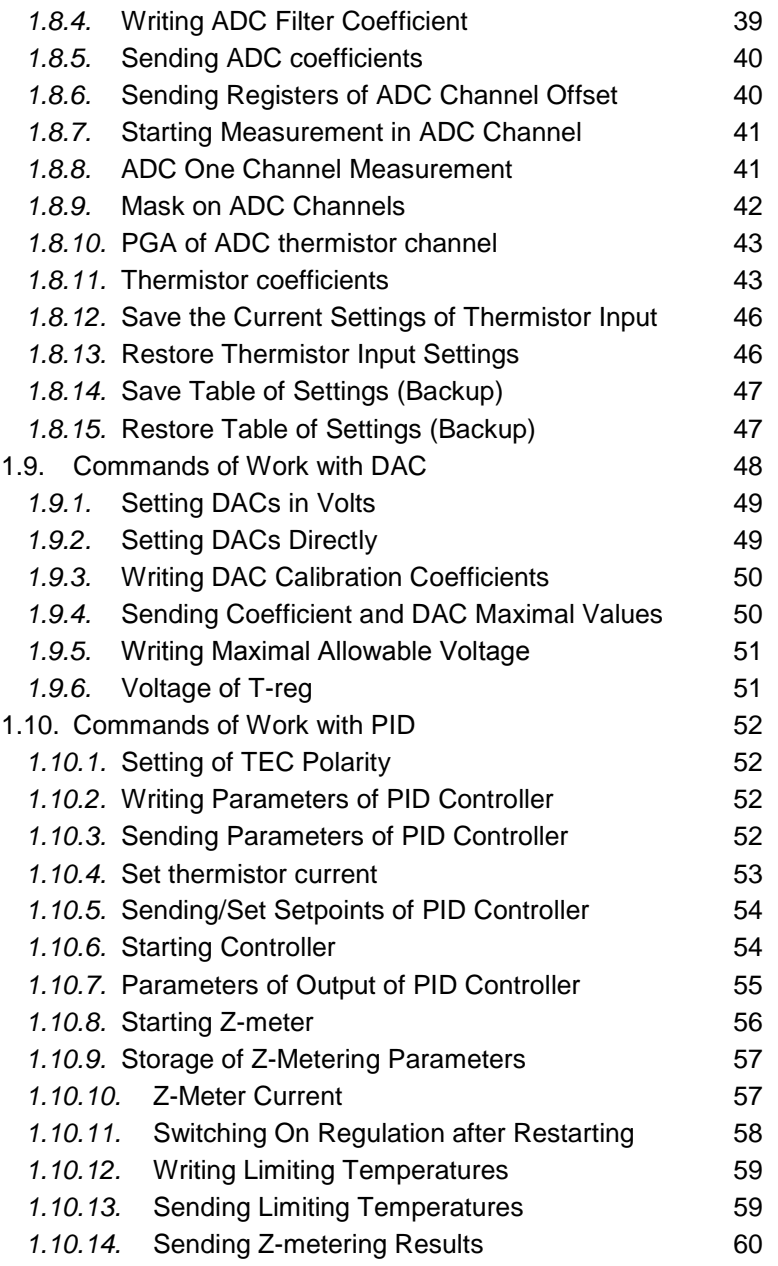

page 4 of 64 ver. 3.13 (2017)

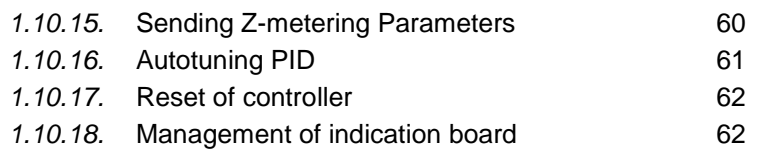

ver. 3.13 (2017) **page 5 of 64** 

page 6 of 64 ver. 3.13 (2017)

# <span id="page-6-0"></span>**1. COMMUNICATION PROTOCOL**

#### <span id="page-6-1"></span>**1.1. Interfaces RS-485 and RS-232**

In the controller two physical interfaces RS-485 and RS-232 are realized.

Both interfaces are serial and use the following adjustments:

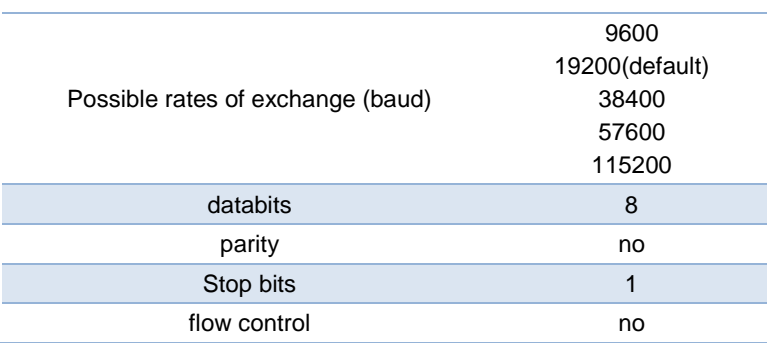

The program exchange protocol is «WAKE».

One of the interfaces is used for management of control of the TEC controller (sending of commands and reception of responses). I.e. the protocol WAKE can function by either of the interfaces. For definiteness, we shall name the interface on which the WAKE - **as the command** interface.

The protocol WAKE suggests a half-duplex exchange. It does not give enable the device to output information on its own initiative via the command interface. For this purpose (outputting of the telemetry on the initiative of the device) the other interface (where WAKE does not work) is used.

Thus, each of the interfaces realized in the Controller can be command.

The non-command interface is used for telemetry output. Telemetry is outputted in a symbolic form. Hence for display and storage of the

ver. 3.13 (2017) page 7 of 64

information transmitted by the device it is possible to use any terminal program properly adjusted.

The interface RS-485 supports the network topology that allows connecting up to 32 devices to one bus RS-485. The physical environment of signaling in the bus RS-485 is a twisted pair. The physical realization of the protocol RS-485 suggests a half-duplex mode of bus exchange.

The device is always a slave. It sends a response to every frame received.

The package WAKE received by slaves is further named - «command».

The response frame is named «informational».

#### <span id="page-7-0"></span>**1.2. Protocol WAKE**

The protocol WAKE is a logic level of the control interface with the help of the asynchronous serial channel. The physical level of the interface is not defined by the protocol, e.g. either RS-232 or RS-485 can be used. The report allows exchanging data frames, length up to 255 bytes, with addressed devices, which can be up to 127. In the Controller the total length of a frame is limited by 64 bytes.

The base of the protocol WAKE is the protocol SLIP (UNIX™ Serial Link Interface Protocol).

Data transmission is carried out in a binary form, i.e. all possible byte values are used (00h…FFh).

For transfer of service information two codes are reserved:  $FEND =$ C0h (Frame End) and FESC = DBh (Frame Escape).

The control code FEND serves for a designation of the sending start, and the code FESC serves for the transmission of ESC-sequences.

If in a data stream there bytes whose values coincide with control codes, these bytes are replaced by ESC-sequences. This mechanism is named byte stuffing.

The code FEND is replace by the sequence <FESC>, <TFEND>, and the code  $FESC - by$  the sequence  $\leq FESC$ >,  $\leq TFESC$ >, where TFEND = DCh (Transposed FEND), TFESC = DDh (Transposed

FESC). The codes TFEND and TFESC are control only in the ESCsequences, as at data transmission they need not be replaced.

*Table 1. Protocol WAKE control codes*

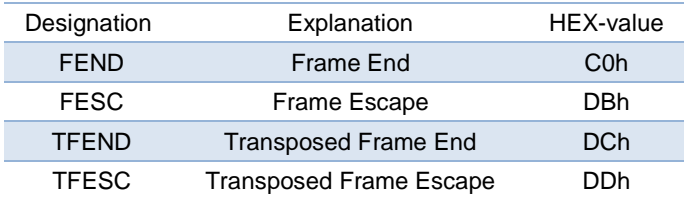

*Table 2. Substitution of databytes by ESC-sequences* 

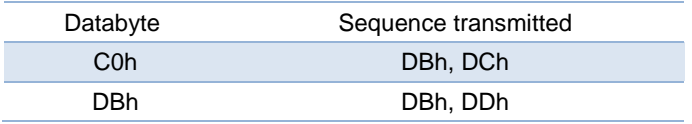

The structure of the packet WAKE is the following: it always begins with the control code FEND (C0h). Then an optional address byte follows after which there is a command byte. The byte of data amount and actually databytes go farther. The optional byte of the control sum terminates the packet. CRC-8.

*Table 3. Packet WAKE structure*

FEND | ADDR | CMD | N | Data1 | ... | DataN | CRC

**FEND:** The control code FEND (C0h) is an attribute of the beginning of a packet. Due to the stuffing, this code does not exist anywhere else in a stream, which unequivocally allows determining the beginning of a packet.

**<ADDR>:** The address bytes are used for addressing separate devices. To be able to determine unequivocally whether the second and the third bytes in a packet are an address or a command, there

ver. 3.13 (2017) page 9 of 64

are some restrictions. For addressing byte 7 is used, and the MSB transmitted together with the address should be always set =1.

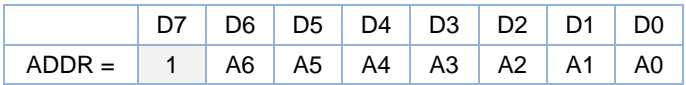

Sometimes there is a necessity to send a command or data simultaneously to all the devices. For this purpose the broadcast is carried out by transfer of the zero address (taking into account MSB=1 the transmitted byte is equal 80h).

The transfer of the zero address in a packet is completely similar to transfer of a package without an address. Therefore for the protocol realization it is possible to exclude the zero address from a packet automatically.

Taking into account the word length and one address reserved for a broadcast, the maximum number of addressed one-type devices equals 127.

If it is a necessary to send the value of address 40h or 5Bh (transmitted bytes in this case will be equal C0h or DBh), the stuffing is done, i.e. the transmission of the ESC-sequence (see table 2).

The devices with such addresses demand one byte longer packet. It can be considerable when short packets are used. In such cases it is necessary to avoid assignment to devices of the named addresses.

**CMD:** The command byte should always have a zero MSB.

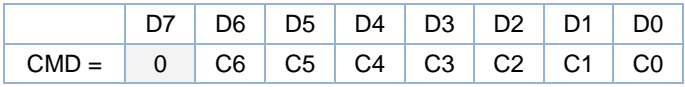

The command code occupies 7 bits, which allows transmitting up to 128 various commands.

The codes of commands are chosen in an arbitrary way depending on requirements.

page 10 of 64 ver. 3.13 (2017)

As the command code has always a zero MSB, this code never coincides with control codes. When sending a command the stuffing it is never done.

**N:** The byte of data amount has a value equal to the number of transmitted databytes.

The code of amount of data occupies 8 bits, so one packet can contain up to 255 databytes. The value N does not take into account packet service bytes FEND, ADDR, CMD, N and CRC. As a result of the stuffing the packet actual length can increase. The value N **does not take into account** this fact and expresses the number of useful databytes (i.e. the value N is always such as though there were no stuffing).

If the transmitted command has no parameters,  $N = 00h$  and databytes are omitted.

If it is necessary to transfer the value N equal C0h or DBh the stuffing is done, i.e. the transfer of the ESC-sequence (see Table 2). However at such big values N the packet length is so great, that its lengthening by a byte is practically imperceptible.

**Data1...DataN:** Databytes whose number is determined by the value N. At  $N = 00$ h there are no databytes. The databytes can have any value except FEND (C0h) and FESC (DBh). If it is necessary to transfer one of these values the stuffing is done, i.e. the transfer of the ESC-sequence (see Table 2), consisting of the control code FESC and code TFEND (TFESC).

The command parameters are sent in the data field of the command frame of the Controller.

The information frame data field contains a response answer generated by the device.

In the Controller the databytes represent the ASCII symbols. Thus all the field of the data can be considered as a symbolic line.

**CRC:** Byte of the control sum CRC-8. It can be absent in some options of the protocol. The control sum CRC-8 is calculated before the stuffing for the entire packet, beginning with the byte FEND and finishing with the last databyte. If a packet transmits an address, when calculating the control sum, its true value is used, i.e. MSB=1 is not taken into account.

ver. 3.13 (2017) page 11 of 64

For the calculation of the control sum the polynomial is used. CRC =  $X8 + X5 + X4 + 1$ 

**Before the calculation the number DEh initializes the value** CRC**.** By transfer of the value of the control sum byte, C0h and DBh are replaced with ESC-sequences (see Table 2).

#### <span id="page-11-0"></span>**1.3. Structure of Buffer of Data Transfer/Reception**

The structure of the data field of the frame (Data1 … DataN) of the realized protocol for all the commands has the same features.

Each command (command frame) causes a response (information frame).

In each **command frame** there are two (first) bytes that stand for the following.

The first byte is the identifier of the device type and is an expansion of the addressing field. The device on the bus perceives the command frame as directed to it, if the address byte and identifier coincide with those of the device.

By broadcasting transfer the identifier, as well as the address, is accepted equal to zero. The described device has an identifier of the type 2.

The second byte is reserved for further applications and is not used in the Controller.

In each **information frame** there are two (last) bytes that stand for the device status. The status bytes should be interpreted as a set of bits, each of which signals about an event. The correspondence of status bits to the events will be given below.

As an example of parameters, the data field can contain the following types of data.

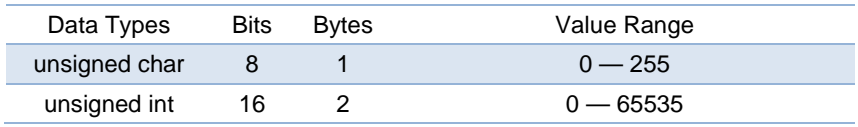

page 12 of 64 ver. 3.13 (2017)

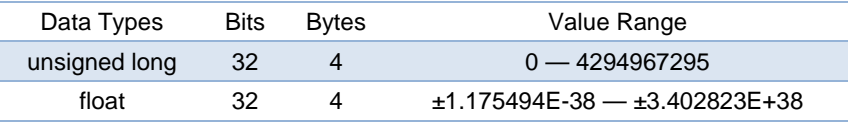

In this system of commands no sign integers are used, though they may be used in a general case.

Besides the types given in the Table the data field can contain a symbol line finished by zero (0x00).

Two kinds of data fields are supported: symbolic and binary (corresponding modes of WAKE).

## <span id="page-12-0"></span>1.3.1. *WAKE Binary Mode*

The integer types of data are given by the sequence of bytes of the number shown in the Table below. The upper bytes are given first.

The number 7459 is stored as a hexadecimal value of 0x1D23. In memory, this value appears as follows:

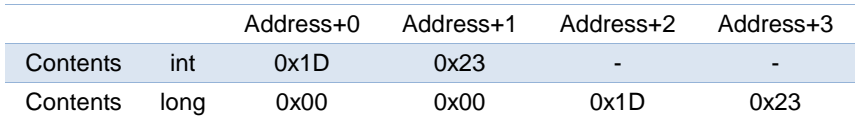

A floating-point number is expressed as the product of two parts: the mantissa and a power of two. For example:

# **±mantissa × 2exponent**

The mantissa represents the actual binary digits of the floating-point number.

The power of two is represented by the exponent. The stored form of the exponent is an 8-bit value from 0 to 255. The actual value of the exponent is calculated by subtracting 127 from the stored value (0 to 255) giving a range of –127 to +128.

ver. 3.13 (2017) page 13 of 64

The mantissa is a 24-bit value (representing about seven decimal digits) whose most significant bit (MSB) is always 1 and is, therefore, not stored. There is also a sign bit that indicates whether the floatingpoint number is positive or negative.

Floating-point numbers are stored on byte boundaries in the following format:

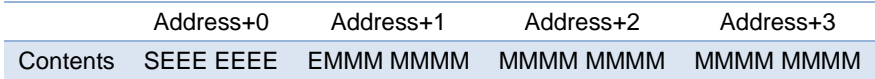

where

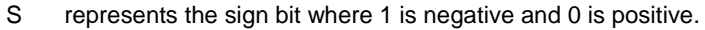

E is the exponent with an offset of 127.

M is the 24-bit mantissa (stored in 23 bits).

Zero is a special value denoted with an exponent field of 0 and a mantissa of 0.

Using the above format, the floating-point number -12.5 is stored as a hexadecimal value of 0xC1480000. In memory, this value appears as follows:

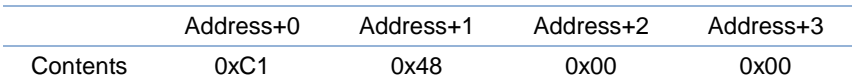

## <span id="page-13-0"></span>1.3.2. *WAKE Symbol mode*

In the symbol mode the field **Data1…DataN** is considered a list of parameters given as symbols and separated by the space from each other. The first two bytes of the command frame and the last two bytes of the information frame are not separated.

The integer parameters can be both in the decimal and hexadecimal format. In the hexadecimal form each nibble (a tetrad) has the following form:

page 14 of 64 ver. 3.13 (2017)

'0', '1', '2', '3', '4', '5', '6', '7', '8', '9', 'A', 'B', 'C', 'D', 'E', 'F'.

A couple of adjacent symbols corresponds to a byte written in a hexadecimal form.

Thus, from the above-said it follows that for the successful connection with the Device a proper command interface, a mode (symbol or binary) and an exchange rate should be chosen.

## <span id="page-14-0"></span>1.3.3. *Connection*

The device can be adjusted to different rates of communication. Each of the interfaces available can be command. The WAKE data format may be either symbol or binary.

During 1 sec after the Device switched on, the LEDs indicate the rate of exchange via the interfaces and the mode WAKE as shown below.

There are four LEDs on the Digital Control Board (LED 1…LED 4).

Just after switching ON the Device, during 1 sec LEDs show the exchange rate per interface and the mode WAKE corresponding to the Table below.

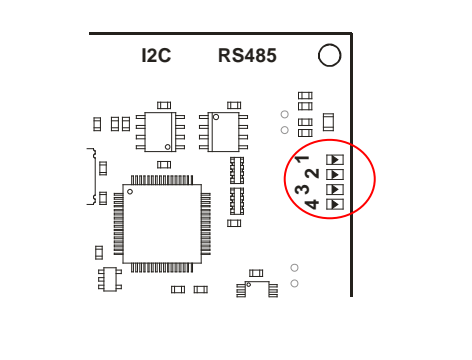

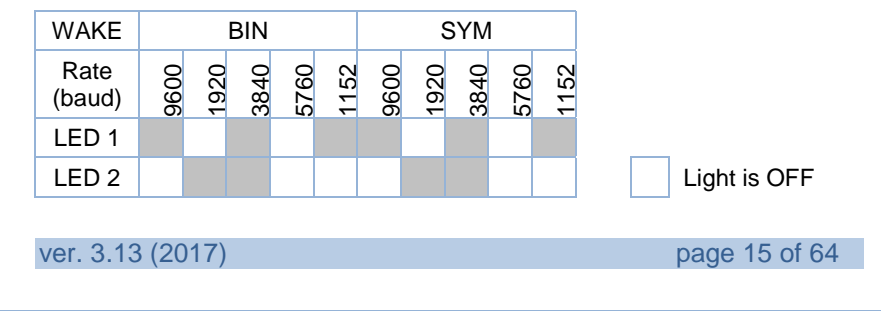

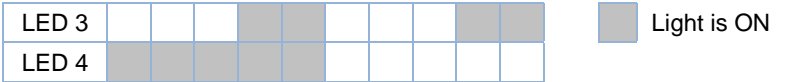

Also after the switching on, the Device outputs an information line of the format given in the Table below. The line is outputted into the interface RS232 as well as into the interface RS485 (unless it is command).

The output is carried out with the rate to which the Device is tuned.

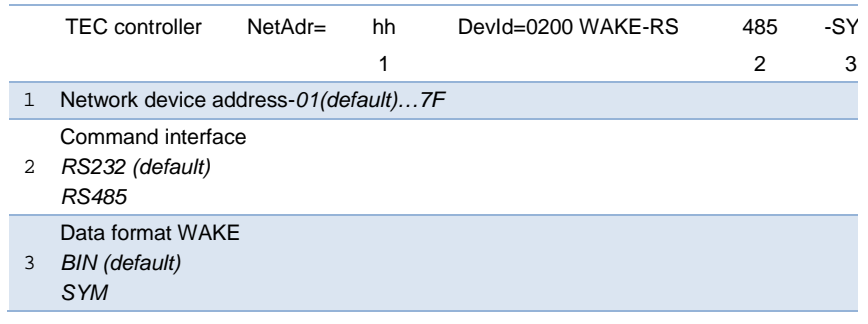

This information can be used in case there are difficulties while connecting with the Device.

If connecting to the interface that at present is not the command one, it is impossible to operate the device at once. To give the connected interface the status command for the current session it is necessary to send the sequence of symbols «\$&%» to an appropriate COMport.

The reception of this sequence via not the command interface switches the device into the mode of commands reception via this interface. The specified sequence of symbols can be given in any terminal program. Also it is possible to output it by the command 02h - «Transfer an echo».

**02 \_\_@\$&%\_\_**

page 16 of 64 ver. 3.13 (2017)

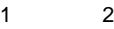

1 Command code hex

Symbol line

2 switch the reception of commands to the interface on which this command is accepted. The response to this command is not sent.

The protocol WAKE will further work via the interface by which the command has arrived. However, after turning off and repeated switching on of the device, the command interface will be again the one established by the command 4Bh.

In version 3 of the firmware it is possible to set the controller address not programming by a command but from the outside device.

The presence of the device number 05 (for the command 0x44) on the bus I2c allows setting the address of the controller on the bus RS-485. This device should be the PCA8574 or PCF8574 - Remote 8-bit I/O expander for I2C-bus. The address inputs of this device should be A0=0, A1=0, A2=1. In this case four less significant bits of data input are interpreted as an address of the controller in the network RS-485. The address should be generated by the appropriate signals on pins of the microcircuit. The availability of the microcircuit is checked just after switching on of the controller.

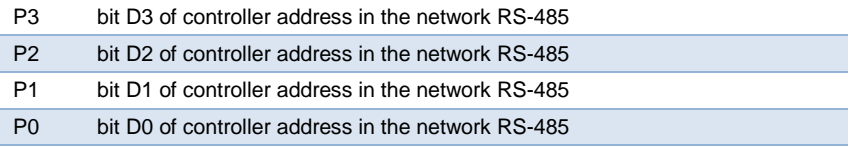

If the address is set this way, it has a priority over the address set by command 07.

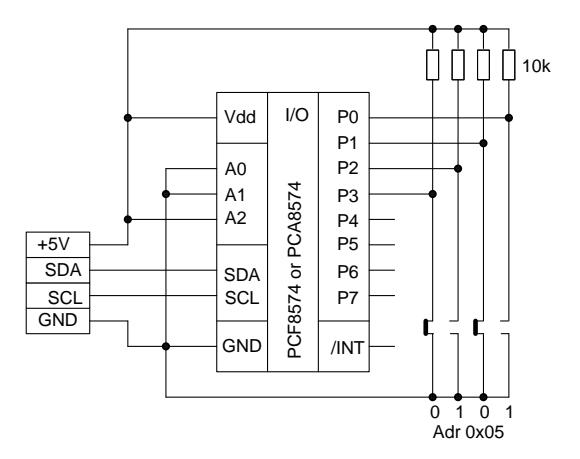

More significant bits of this microcircuit can be used, for example, for LED control. Then it is always necessary to set less significant bits in a high level.

page 18 of 64 ver. 3.13 (2017)

## <span id="page-18-0"></span>**2. SYSTEM OF COMMANDS**

#### <span id="page-18-1"></span>**1.4. Commands Performance**

A command is performed under the conditions:

- Coincidence of the device address transmitted in the field ADDR with the address of the device receiving the packet or ADDR=0x00 (broadcasting transmission). If the interface RS232 is used as the command one, the value of the field ADDR may not coincide with the Device net address.
- Coincidence of the device identifier transmitted in the data block, with the identifier of the device receiving the packet;
- The command format is not broken and the values of parameters do not leave beyond allowable limits.

For the description of commands the command code and its parameters are specified. The following designations are used:

# - number of ADC or number of TEC channel (of PID regulator) or number of DAC.

ADC numbers and appropriate measured parameters are in the table:

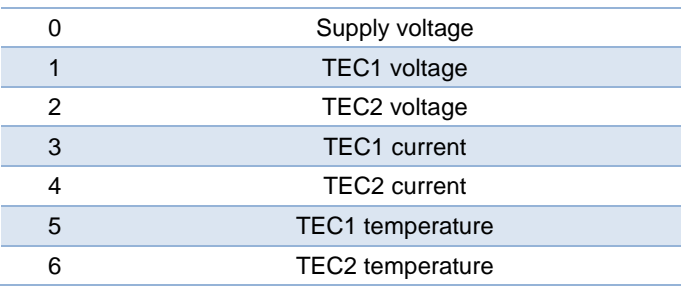

TEC channel number value and DAC number can be «0» or «1».

The following abbreviations are used for the description of parameters depending on their types:

ver. 3.13 (2017) **page 19 of 64** 

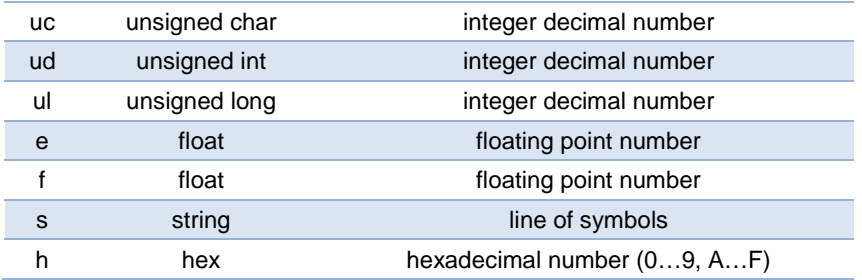

For the symbol mode these abbreviations determine a type and form of parameters. For the binary mode they only do a type of parameters. The figure after "e" and "f" indicates a number of digits after the point (comma).

#### <span id="page-19-0"></span>**1.5. Device Status**

The LSB status byte (the last byte) value:

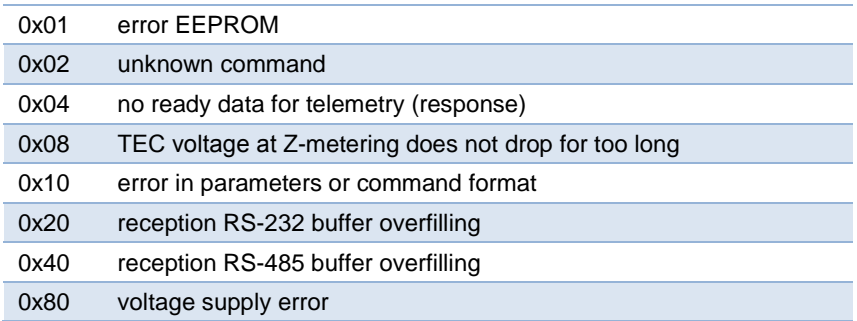

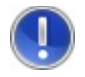

*Attention! The error of supply voltage (0x08) is accompanied by switching-off of voltage converters. The error remains even after voltage returning to allowable limits 12±10%*

page 20 of 64 ver. 3.13 (2017)

The MSB status byte value:

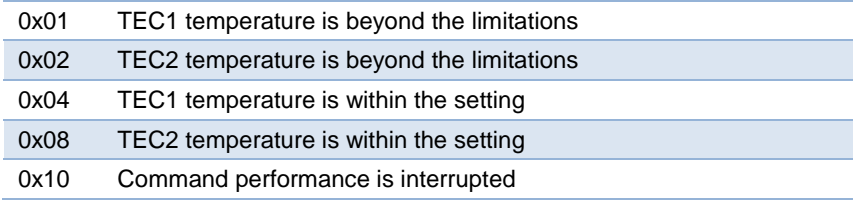

## <span id="page-20-0"></span>**1.6. Table of Commands**

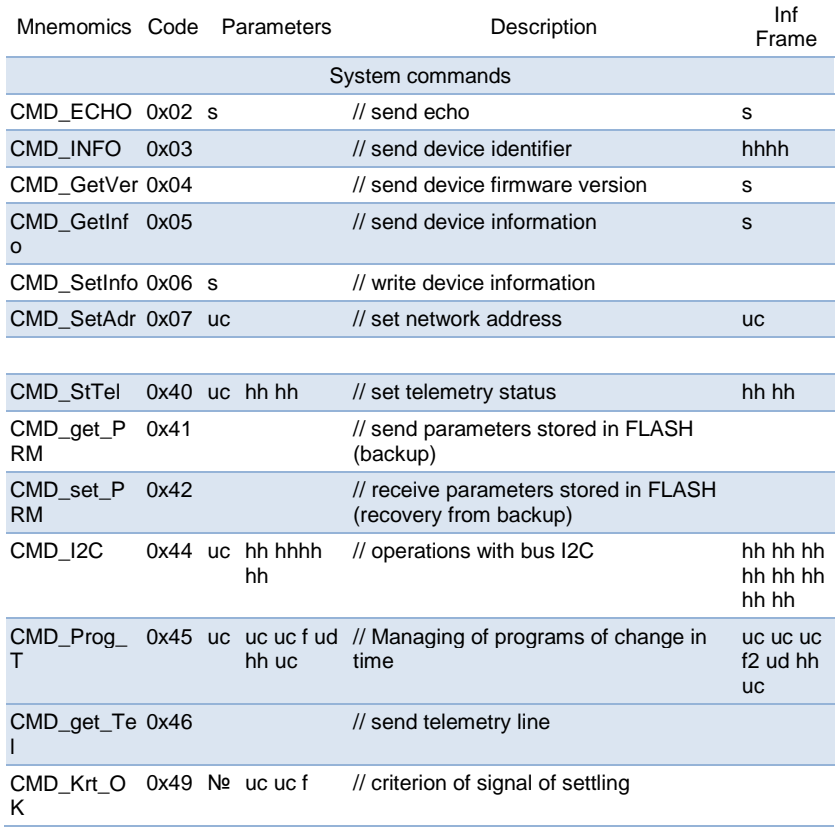

ver. 3.13 (2017) **page 21 of 64** 

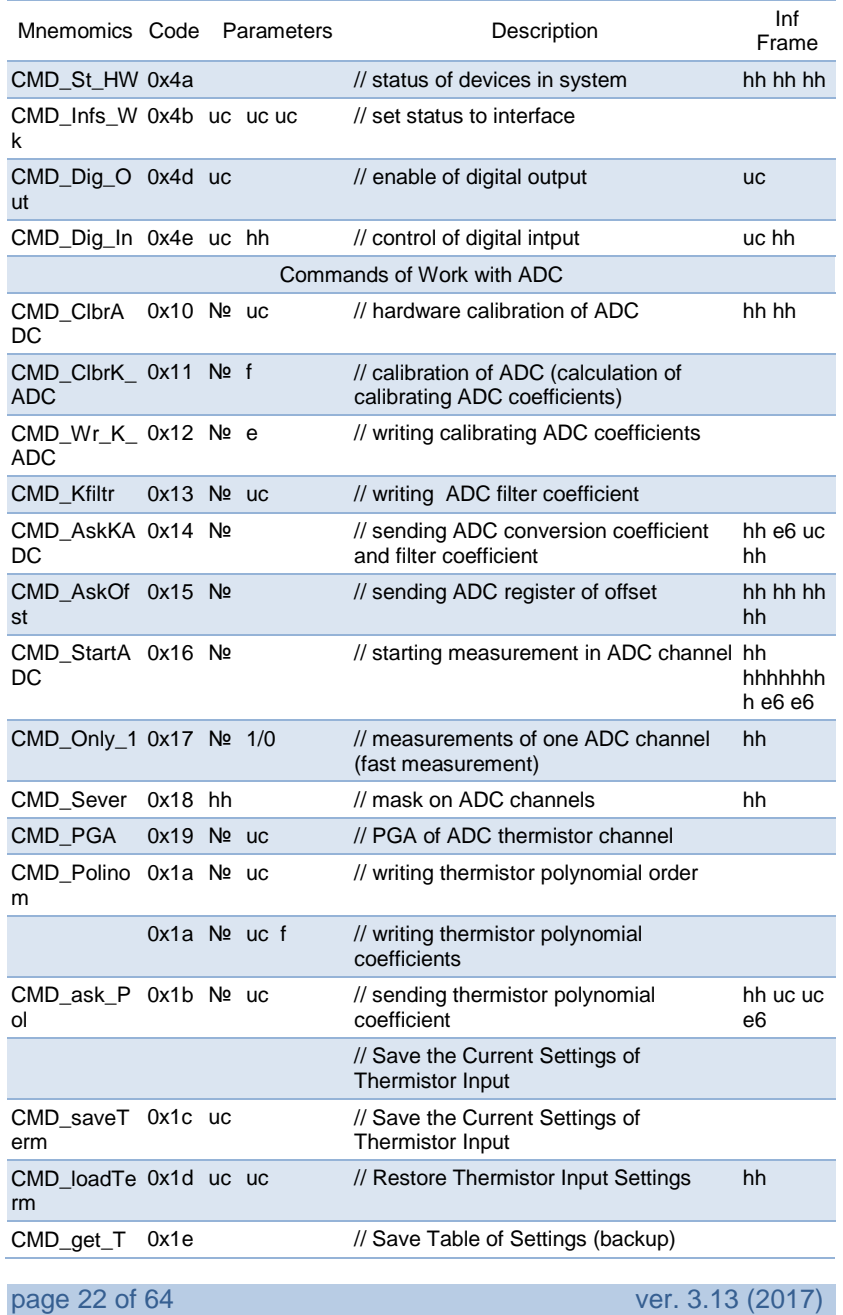

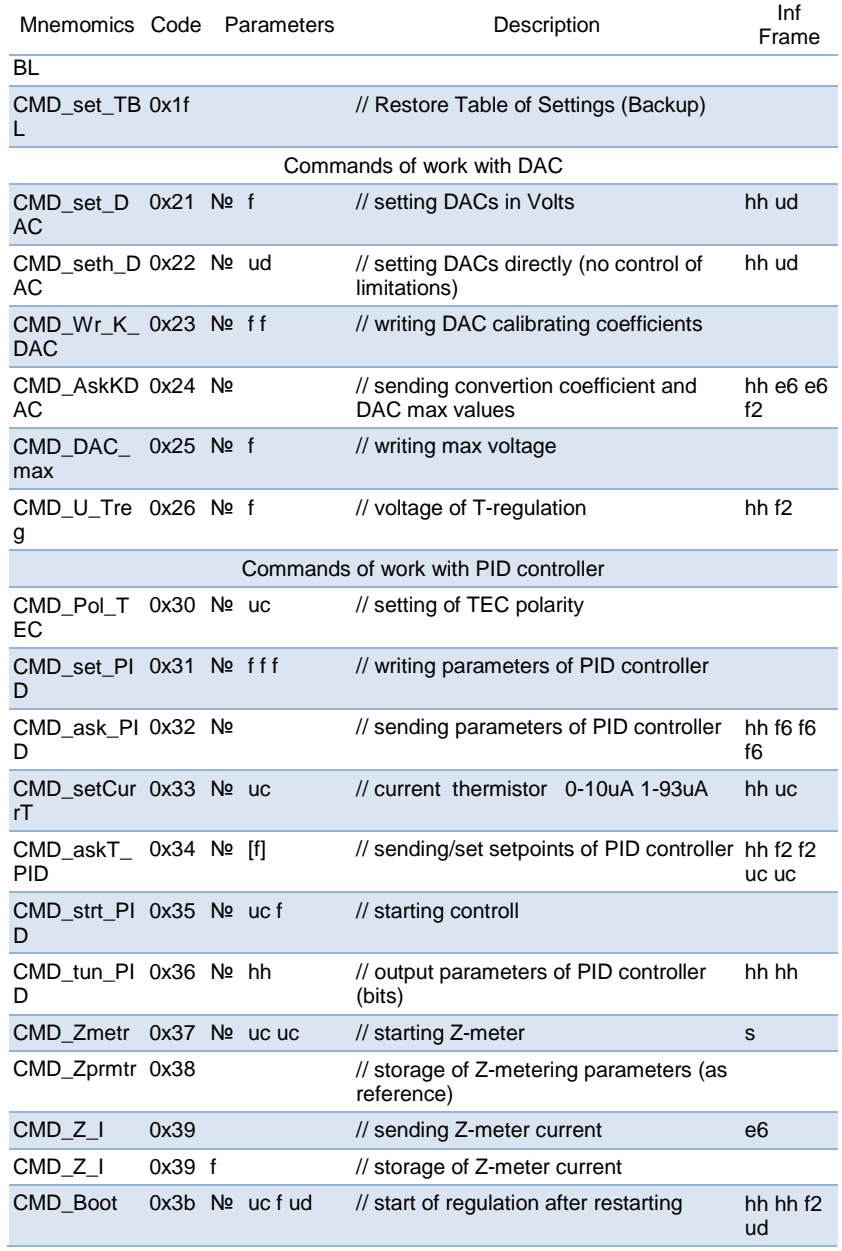

ver. 3.13 (2017) **page 23 of 64** 

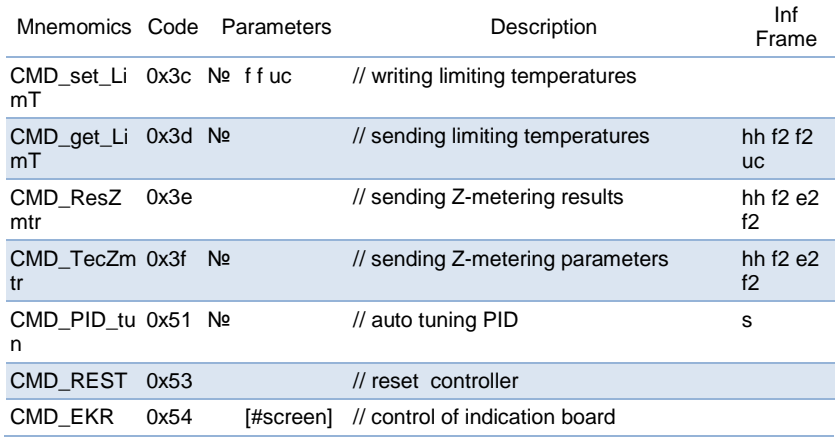

# <span id="page-23-0"></span>**1.7. Commands Descriptions**

#### <span id="page-23-1"></span>1.7.1. *Send Echo*

In response a frame with data field the same as the field (Data1 … DataN) of the received frame is sent.

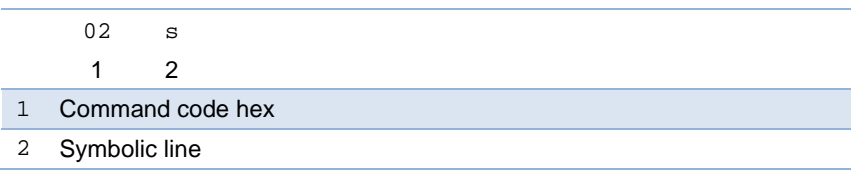

In response a frame with data field the same as the field (Data1 … DataN) of the received frame is sent.

By sending this command, one can interrupt long procedures (for example, those of Z-meter).

# <span id="page-23-2"></span>1.7.2. *Send Device Identifier*

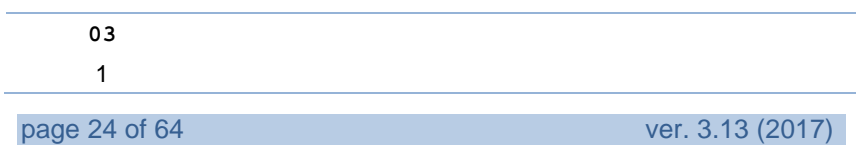

1 Command code hex

In response network address and device identifiers are sent.

Example:

**0102**

TEC controller (02) with address 01 on bus RS-485 (01)

# 1.7.3. *Send Device Firmware Version*

<span id="page-24-0"></span>**04** 1

1 Command code hex

In response the device name and firmware version are sent.

Example:

**DX5100.022**

Device DX5100 with firmware version - 022

# <span id="page-24-1"></span>1.7.4. *Send Information of Device*

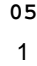

1 Command code hex

In response serial number and date of issue of device are sent.

# Example:

ver. 3.13 (2017) page 25 of 64

**#C09-P16-P17-I06 10.05.2009**

Serial number of boards and date of issue of device

# <span id="page-25-0"></span>1.7.5. *Write Information into Device*

 **s** 2

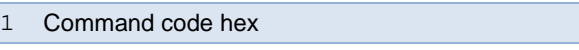

Serial number of boards and date of issue of device (max 32 symbols)

#### <span id="page-25-1"></span>1.7.6. *Set Network Device Address*

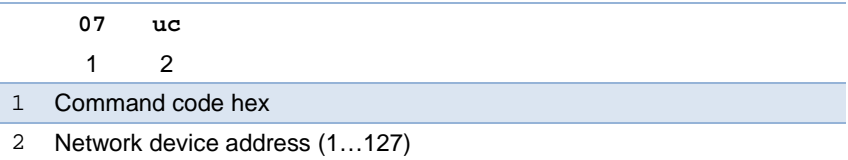

Command 07 can be transferred at broadcasting addressing.

#### <span id="page-25-2"></span>1.7.7. *Set Telemetry Status*

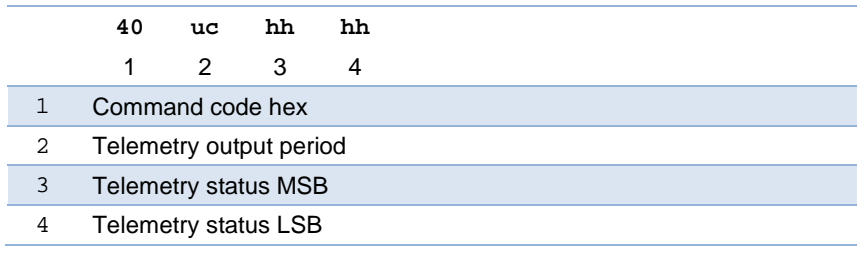

page 26 of 64 ver. 3.13 (2017)

Command 40 can be transferred at broadcasting addressing. When a broadcasting command is received, the telemetry output stops.

The parameter period of output is set in 0.01 s. To set the period equal 1 s one should set d equal 100 (uc=100). The maximal value uc=255. The period of telemetry output also depends on required parameters being ready. Thus, if switching on the output of all parameters (LSB is 7F), the minimal period of telemetry will be about 0.5 s. This time corresponds to the time of conversion of all the ADC channels. To increase the telemetry rate it is necessary to include only the needed parameters in the telemetry block and to use the commands reducing quantity of processable ADC channels (described further).

The functions of all status LSB and MSB are given in the table below.

Each bit allows/forbids (1/0) either a function, or inclusion of a parameter in the telemetry block.

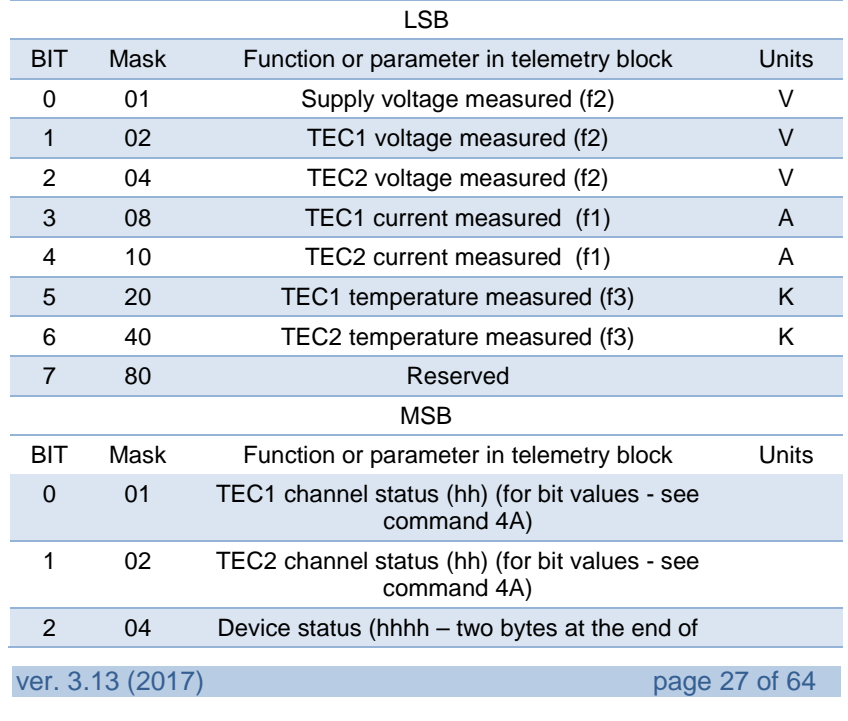

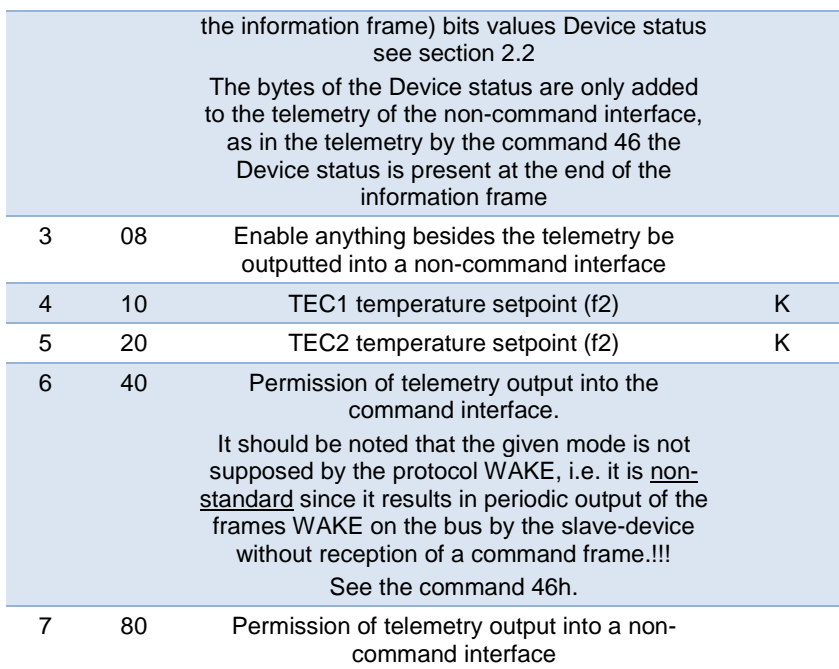

The first parameter in the telemetry is the time in the units 0.01 sec (ul). The time is continuously calculated and reset after sending the command 40.

The telemetry line is finished by the symbol ";".

If the command is performed successfully, the values of two status bytes are outputted (hh hh).

**Attention!** If the telemetry line length exceeds 62 symbols, that may tell upon the time-dependent functions of the system. For example, the PID period "beating" can be observed.

At the telemetry status 0xB7, 0x66 the line will contain values of two channels voltages, two channels temperatures, PID two channels statuses, device status, setting values of PID two channels. The line length will not exceed 62 symbols.

To estimate the telemetry line length the following Table can be used (taking into account that the parameters are separated by spaces):

page 28 of 64 ver. 3.13 (2017)

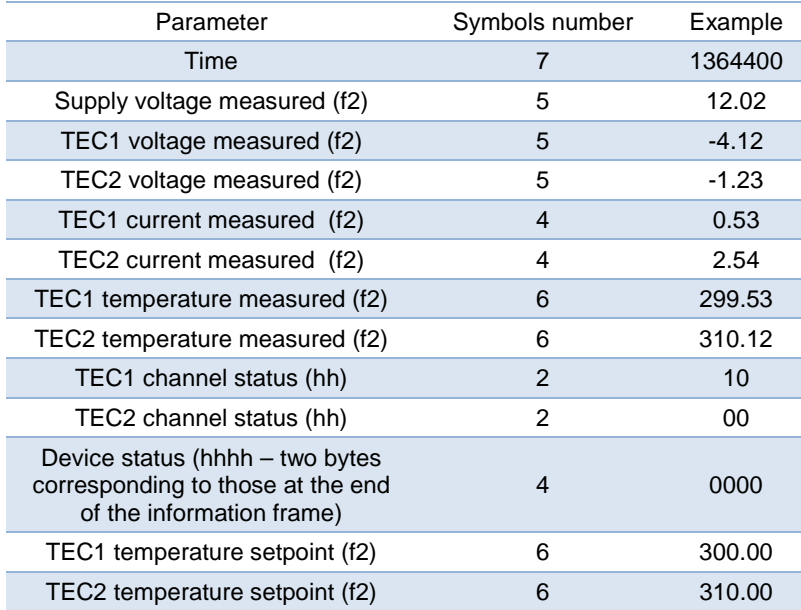

## <span id="page-28-0"></span>1.7.8. *Send Parameters Stored in FLASH (Backup)*

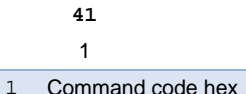

After sending this command the device outputs contents of structure with parameters kept in non-volatile memory to a command or noncommand interface. These parameters are such as calibrating coefficients, network addresses, etc.

Each byte is transferred as two hexadecimal figures. The first 4 figures (2 bytes) are the size of structure outputted, in bytes. This command is used for backup of stored parameters. Output of

ver. 3.13 (2017) **page 29 of 64** 

parameters will begin into both the interfaces after reception of any symbol by any interface.

#### <span id="page-29-0"></span>1.7.9. *Write Parameters Stored in FLASH*

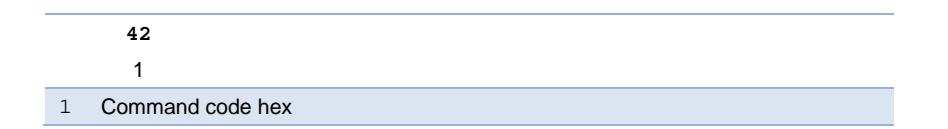

After sending this command, the device expects for data to come and interprets them as given by the command 41. The data received are stored in the structure.

For the correct execution of this command in a terminal program to set the delay for characters 50mS.

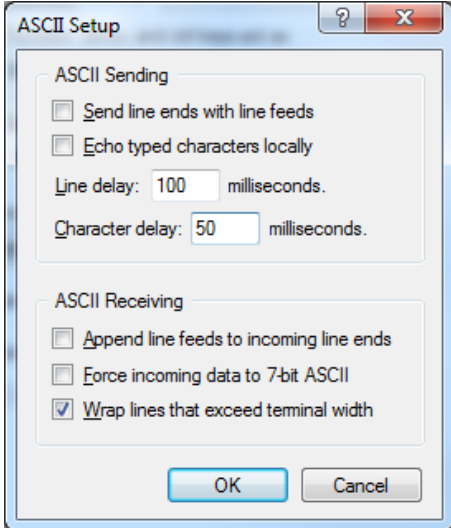

page 30 of 64 ver. 3.13 (2017)

For the storage of the entered data in the non-volatile memory it is necessary to send a command of setting any parameter. For example, 0x07 - "Set network address".

# <span id="page-30-0"></span>1.7.10. *I2C Bus Operations*

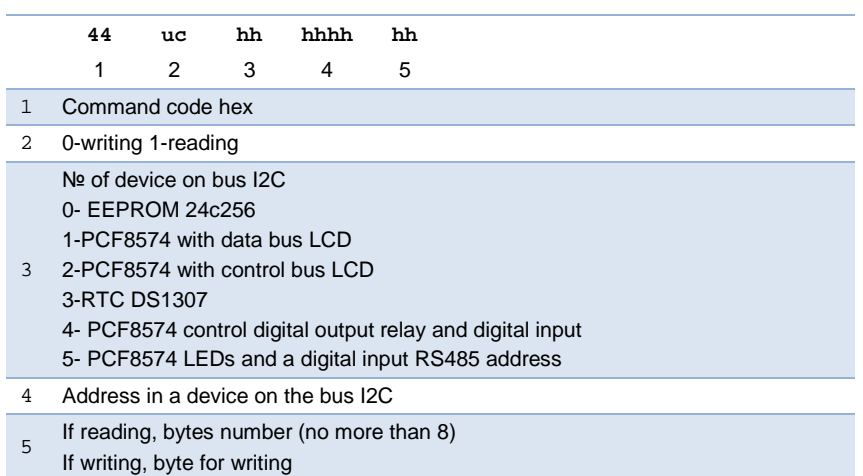

By this command it is possible to read or write data in devices connected to the bus I2C.

The bytes read (hh hh…) are transferred into the information frame.

## <span id="page-30-1"></span>1.7.11. *Management of Program in Time*

The Controller has a function "Program" - changing of operation mode in time. This function is carried out by the programs stored in the non-volatile memory.

- Programs number up to 16 (0-15)
- Number of lines in program up to 50 (0-49)

Each line in program contains the following:

Temperature (setpoint) (K) for modes 2 and 3 or Voltage (V) for mode 4 (see below)

ver. 3.13 (2017) page 31 of 64

- Time after which one has to leave this line of program (number of seconds - max 65535)
- Most significant nibble mode of current line (interpretation of the field of the first parameter of the program line as temperature or voltage). Possible values:
	- 0 Interdiction of regulation
	- 2 Т-regulation
	- 3 Temperature maintenance (PID)
	- 4 Constant voltage
	- 5 Setting the voltage of T-regulatory
	- 6 Adjust the settings
	- 7 Exit from the program without shutting down the last mode
- Least significant nibble number of program to go (0-15) on the expiration of the period Time
- Number of line to go

Each program (memory space for programming) has a status:

- 255 there is no program
- 0 there is a program and it is the program beginning
- 1-244 there is a program and it is not the program beginning

Stop the regulatory process and to stop work on the program, you can specify in the address line of transition value 0xFF (255).

If the text of the program line number where you want to go - 0xFF, respectively, will be switched off (regulation will be stopped)

It is possible to proceed to any line of any program - programs can be cascaded and cycled (repeat periodically). Cascading provides the duration of the process 50 steps and more.

The cascading means that after one program performed another program starts.

It is possible to stop the regulation process. For this purpose the set number of the program to proceed with should exceed 15.

By this command it is possible to write or read a line of a program, to set or read the status of a program.

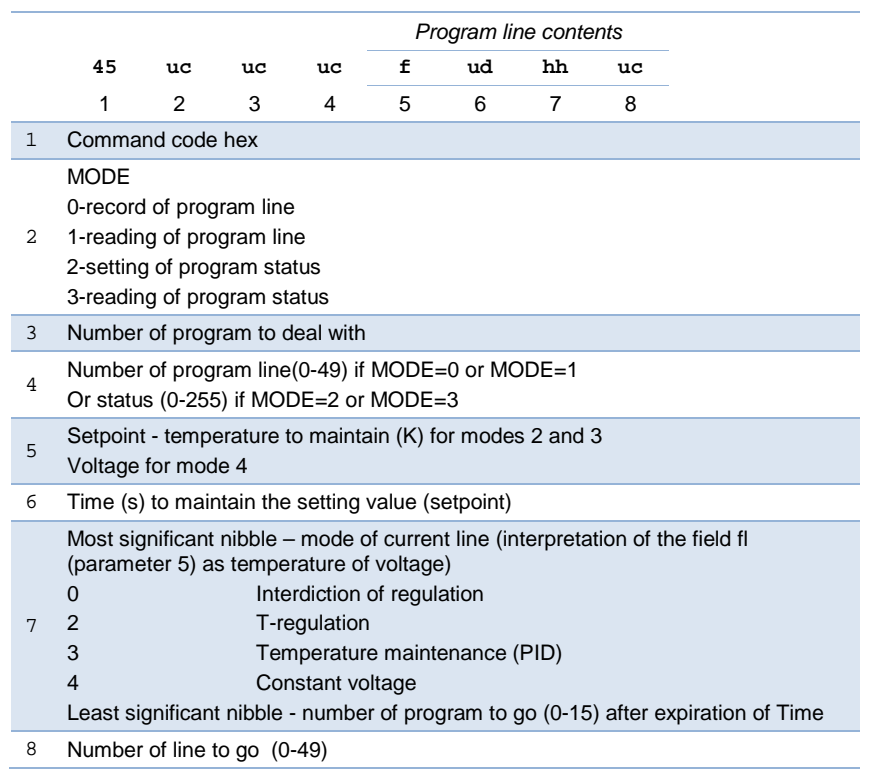

# <span id="page-32-0"></span>1.7.12. *Send Telemetry Line*

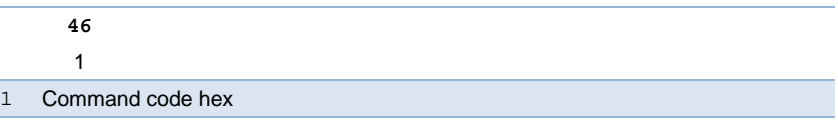

ver. 3.13 (2017) **page 33 of 64** 

In response to this command, the device sends an information frame with a telemetry line. The parameters values are given according to status (see the command  $40h$  – set the status of telemetry).

# <span id="page-33-0"></span>1.7.13. *Criterion of Signal of Settling*

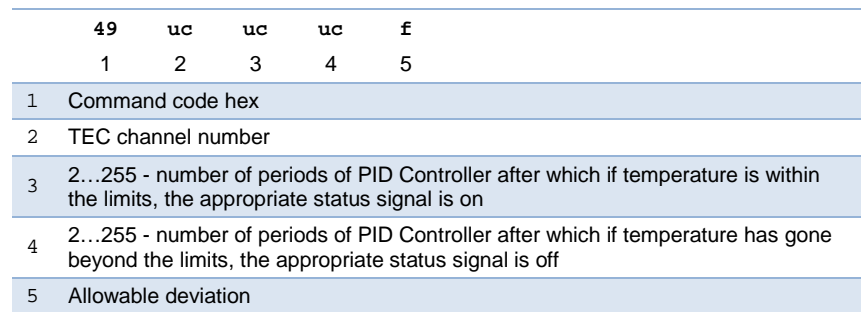

The parameter 4 should not exceed parameter 3. Both parameters should not be smaller than «2». When the board DX5107 is used, the relay switches according to parameters of the command 0x49 (see also the command 0x4D).

## <span id="page-33-1"></span>1.7.14. *Status of Devices in System*

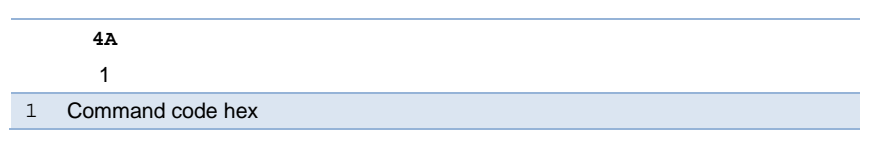

The field «PARAMETERS» of the information frame:

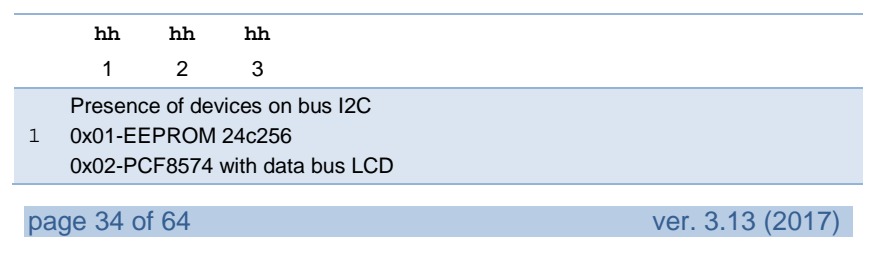

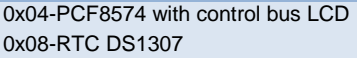

TEC1 channel status

0x01- regulation is on

0x02- TEC1 temperature within the setting

0x04- 1-heating 0-cooling

0x08- operation by program of changing in time

- $\overline{2}$ 0x10- converters channel is present
	- 3 MSB *0x20…0x80- regulation mode*
		- 0- no regulation
		- 1- by program
		- 2- Т-regulation
		- 3- to the setting temperature
		- 4- constant voltage

TEC2 channel status

- 0x01- regulation is on
- 0x02- TEC2 temperature within the setting
- 0x04- 1-heating 0-cooling
- 0x08- operation by program of changing in time
- 3 0x10- converters channel is present
	- 3 MSB *0x20…0x80- regulation mode*
		- 0- no regulation
		- 1- by program
		- 2- Т-regulation
		- 3- to the setting temperature
		- 4-constant voltage

## <span id="page-34-0"></span>1.7.15. *Setting Command Status to Interface*

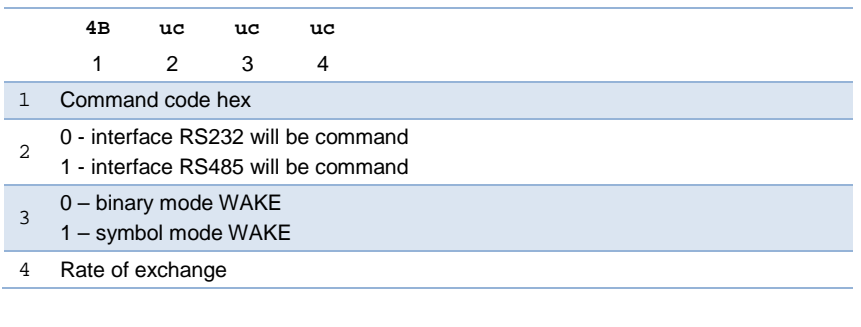

ver. 3.13 (2017) page 35 of 64

0-9600 1-19200 2-38400 3-57600 4-115200

> Command 4B can be transferred at broadcasting addressing. When a broadcasting command is received, the interface RS485 will be command.

After sending this command a specified interface becomes command after restarting the device.

#### <span id="page-35-0"></span>1.7.16. *Digital Output Enable*

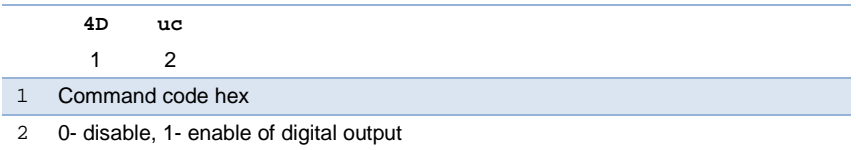

By this command it is possible to enable/disable corresponding relay switch of the circuit of the digital input-output of DX5107 when a setpoint temperature is achieved (according to parameters of the command 0x49).

The command can be sent without parameters.

The field «PARAMETERS» of the information frame:

**hh** 1

1 0- disable, 1- enable of digital output

## <span id="page-35-1"></span>1.7.17. *Control of Digital Input*

**4E uc hh**

page 36 of 64 ver. 3.13 (2017)

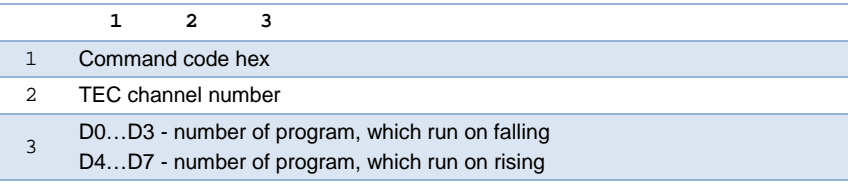

By this command it is possible to set numbers of programs, transition to which is carried out by signals of corresponding inputs of the board of the digital input-output DX5107.

The command can be sent without parameter 3.

The field «PARAMETERS» of the information frame:

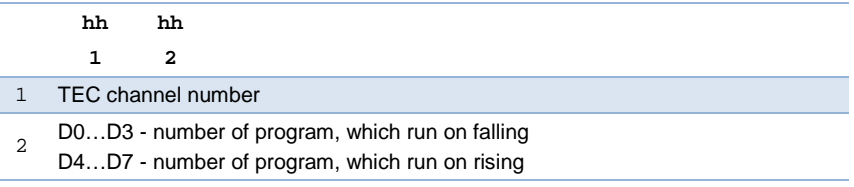

## <span id="page-36-0"></span>**1.8. Commands of Work with ADC**

In the description of commands of work with ADC when referring to ADC the number of a channel is given. In the data field of the information frame the number of ADC input is displayed. Therefore one ADC input can be used for measurement of two channels since there are external multiplexers in the device.

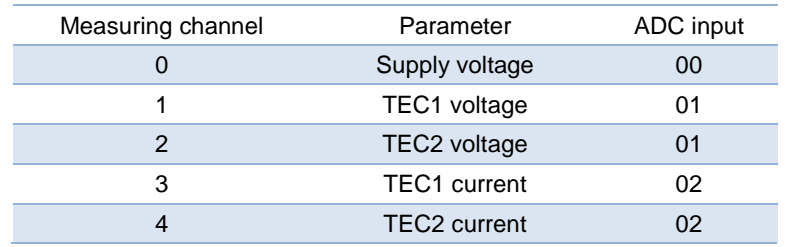

ver. 3.13 (2017) **page 37 of 64** 

*PL Engineering Ltd* Controller DX5100 / System of Commands Measuring channel **Parameter** ADC input 5 TEC1 temperature 03 6 TEC2 temperature 04

## <span id="page-37-0"></span>1.8.1. *ADC Hardware Calibration*

The command serves for hardware calibration of ADC.

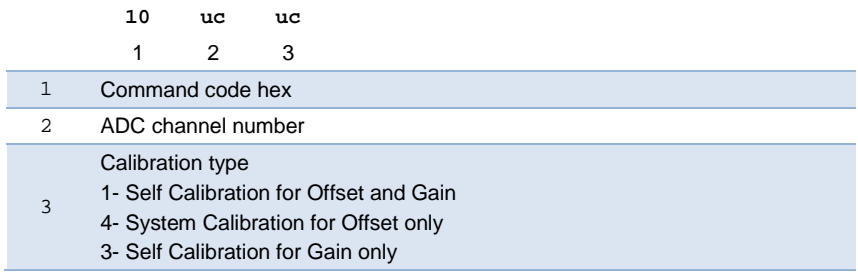

The command starts calibration of ADC channel. At parameter d=4 there is a system offset calibration. When sending this command it is necessary to provide a zero level on the appropriate input of measurement.

At parameter d=3 there is a self-Calibration for Gain by the reference voltage. This calibration is accompanied by filling of the appropriate registers of ADC microcircuit. The command is terminated by record of registers of ADC microcircuit in the non-volatile memory for a further application at switching onto the ADC channel calibrated.

# <span id="page-37-1"></span>1.8.2. *ADC Calibration*

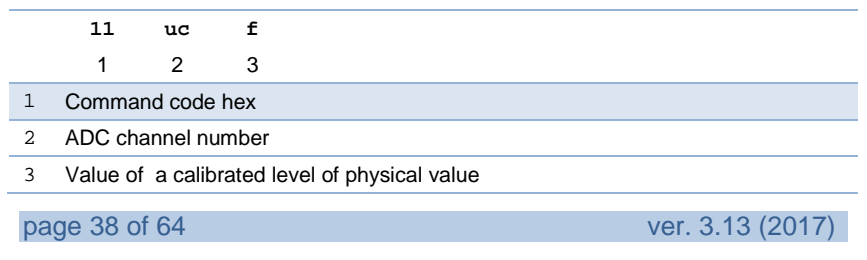

The command can be applied to the ADC channel for which all hardware calibrations (see the command 10h) are done. During the calibration the calibrating coefficient of linear function of conversion is calculated and stored in the non-volatile memory. For the calibration of temperature measurement channel the physical value level should be specified resistance of the calibrating resistor.

# <span id="page-38-0"></span>1.8.3. *Writing Calibration ADC Coefficients*

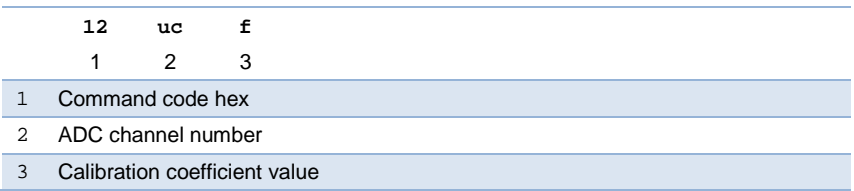

The command serves for storing the calibration ADC coefficient into the non-volatile memory.

# <span id="page-38-1"></span>1.8.4. *Writing ADC Filter Coefficient*

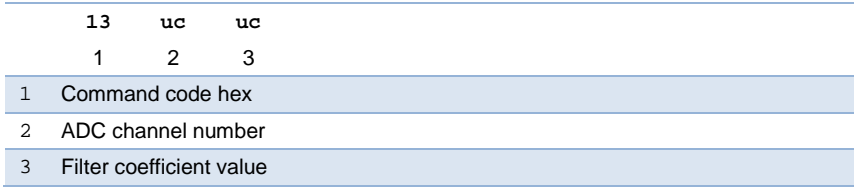

The command serves for recording the coefficient of the digital filter that influences the ADC readouts into the non-volatile memory.

If the filter coefficient is K, the filter time constant is tau=K\*dT, where dT is time of ADC quantization. Therefore at K=1 the ADC indications are not filtered.

ver. 3.13 (2017) page 39 of 64

When the PID controller is in work, one should not apply the digital filter to ADC signals of temperature measurement.

#### <span id="page-39-0"></span>1.8.5. *Sending ADC coefficients*

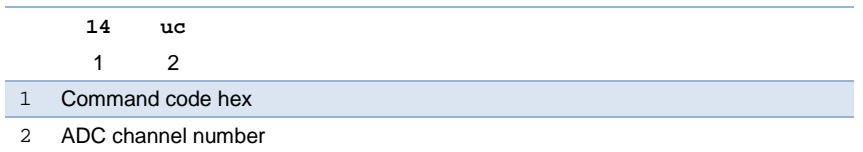

#### The field «PARAMETERS» of the information frame:

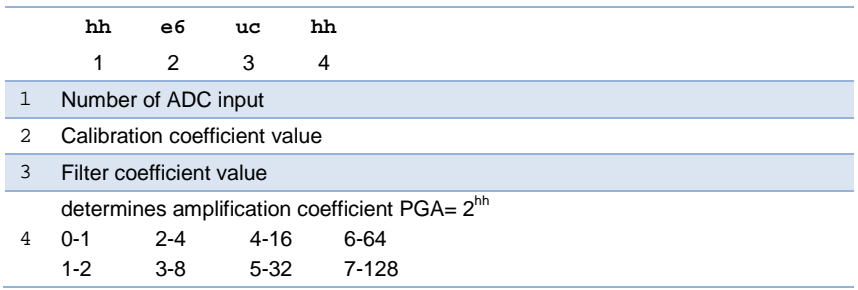

# <span id="page-39-1"></span>1.8.6. *Sending Registers of ADC Channel Offset*

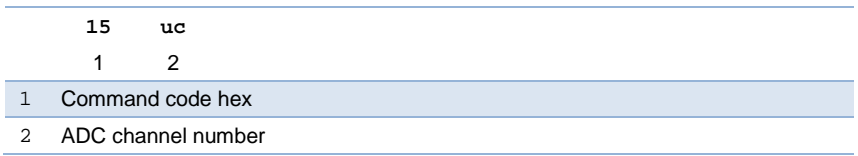

The field «PARAMETERS» of the information frame:

page 40 of 64 ver. 3.13 (2017)

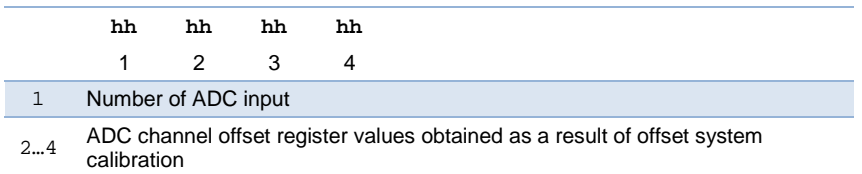

# <span id="page-40-0"></span>1.8.7. *Starting Measurement in ADC Channel*

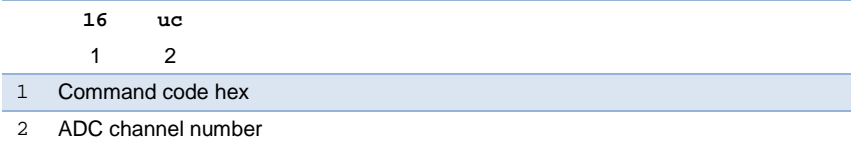

# The field «PARAMETERS» of the information frame:

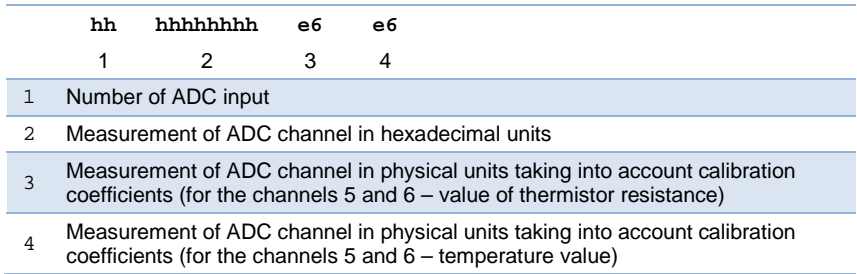

## <span id="page-40-1"></span>1.8.8. *ADC One Channel Measurement*

To increase the speed of digitalizing there is a command 17h that transfers ADC into a mode in which the channels are not switched, and the one chosen is measured. This mode can be used for measuring the object dynamic characteristics.

**17 uc uc**

ver. 3.13 (2017) page 41 of 64

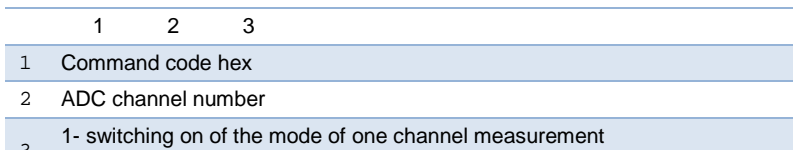

3 0- switching off of the mode of one channel measurement

The field «PARAMETERS» of the information frame:

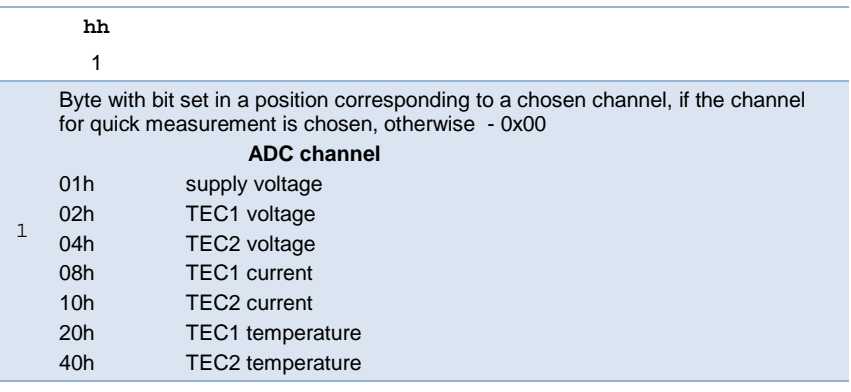

## <span id="page-41-0"></span>1.8.9. *Mask on ADC Channels*

If some ADC channels are not needed, they can be excluded from the process of measurement, after sending the command 18h.

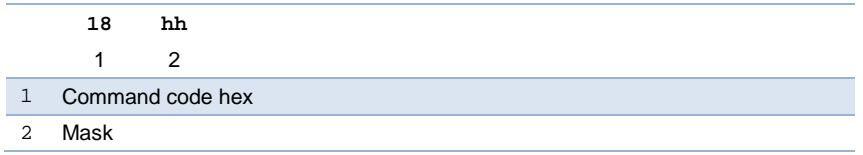

The field «PARAMETERS» of the information frame:

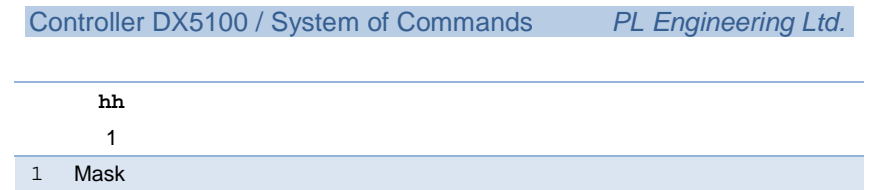

The mask is interpreted as a byte submitted in the hexadecimal form. Every bit of this byte either includes (bit "1"), or excludes (bit "0") a corresponding ADC channel in/from the process of measurement.

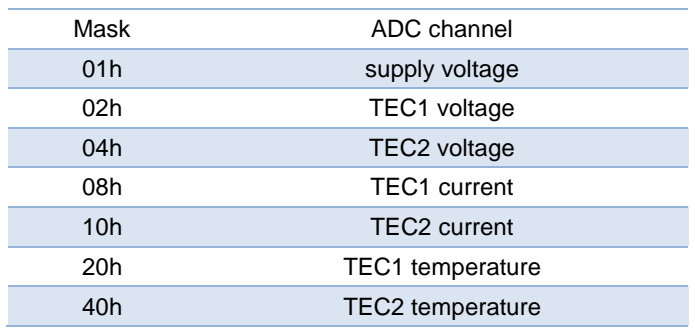

## <span id="page-42-0"></span>1.8.10. *PGA of ADC thermistor channel*

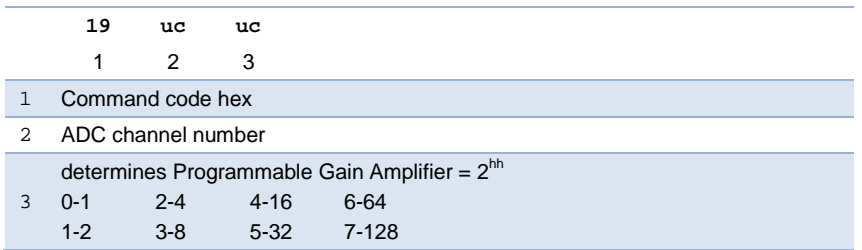

#### <span id="page-42-1"></span>1.8.11. *Thermistor coefficients*

The command is used for setting the function of conversion of the thermistor resistance into temperature T=f(R).

ver. 3.13 (2017) **page 43 of 64** 

There may be set two types of such functions  $-$  one given by polynomial and one given by the Steinhart and Hart equation.

## *Thermistor polynomial coefficients*

When using a polynomial function, it is supposed to apply a fifthdegree polynomial.

 $T=A_0 + A_1^*R + A_2^*R^2 + A_3^*R^3 + A_4^*R^4 + A_5^*R^5$ 

If the polynomial degree is lower than five, unnecessary coefficients should be set zero.

## **Steinhart and Hart equation**

The thermistor coefficients A, B, and C linearize the thermistor temperature resistance curve and are related using the Steinhart and Hart equation as follows:

$$
\frac{1}{T} = A + B[\ln R] + C[\ln R]^3
$$

Where:

 $T =$ Temperature  $(K)$ 

 $R = Thermistor resistance (ohms)$ 

 $A$ ,  $B$ ,  $C =$  Thermistor sensor coefficients

These coefficients should be set to values specified by the thermistor manufacturer.

This command is interpreted differently depending on parameters number.

#### *Writing type of thermistor conversion function*

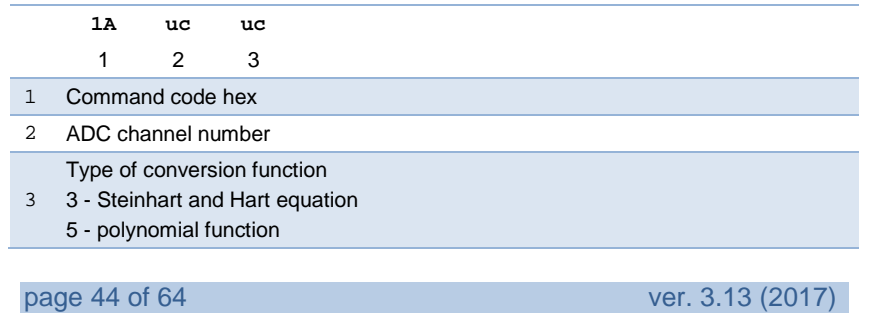

# *Writing thermistor coefficients*

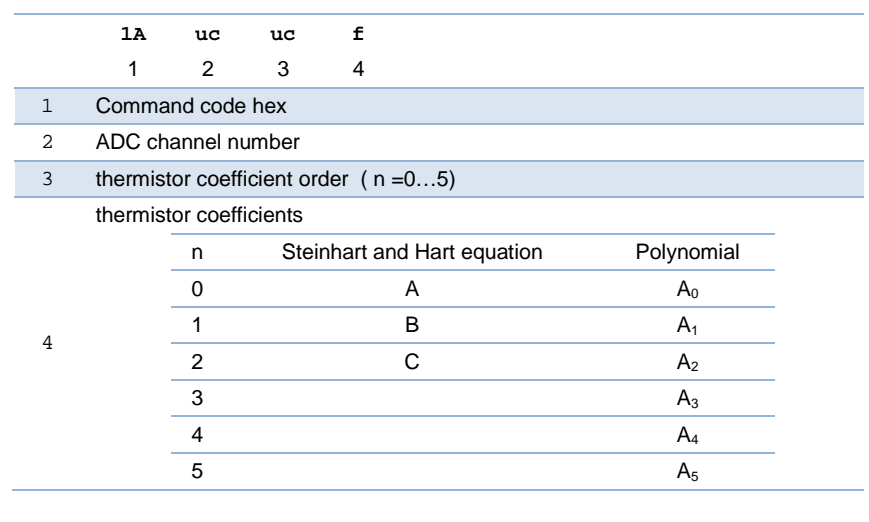

# Sending thermistor coefficient

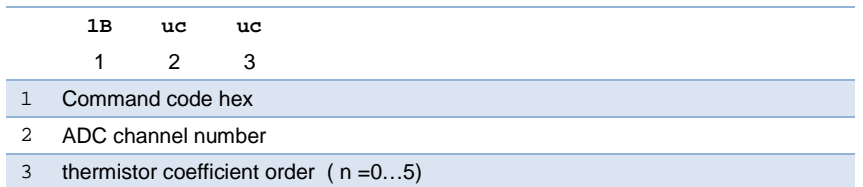

# The field «PARAMETERS» of the information frame:

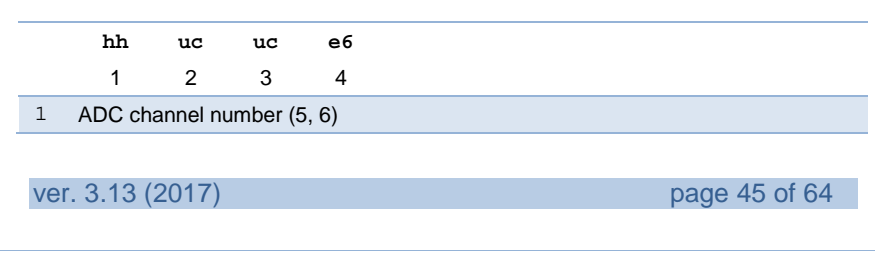

Type of conversion function

- 2 3 Steinhart and Hart equation
	- 5 polynomial function
- 3 thermistor coefficient order ( n =0…5)

#### thermistor coefficients

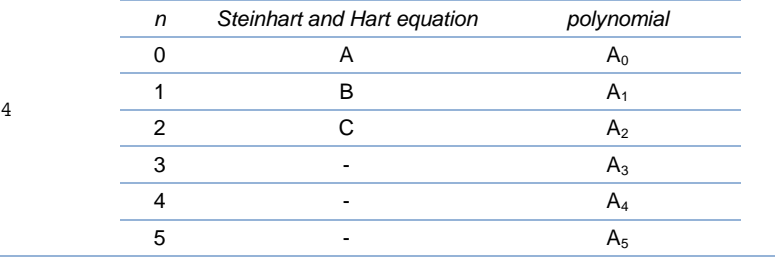

# <span id="page-45-0"></span>1.8.12. *Save the Current Settings of Thermistor Input*

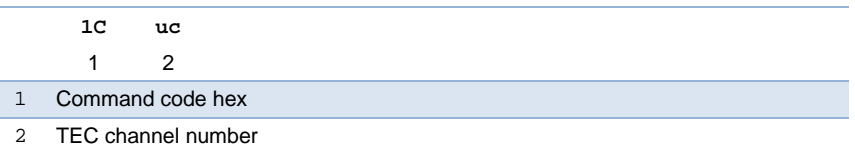

The current calibration settings of thermistor measurements input are stored in a line, according to the parameter of the set current and ADC gain.

A table line stores: the conversion factor, the values of calibration offset registers and sign validity data.

#### <span id="page-45-1"></span>1.8.13. *Restore Thermistor Input Settings*

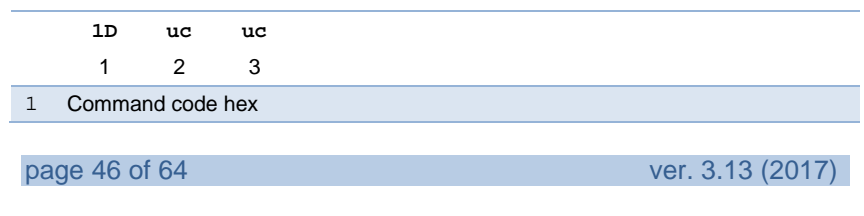

#### 2 TEC channel number

<sup>3</sup> Parameter corresponding to the set characteristics of the calibration (to the maximum possible thermistor resistance)

It is checked whether the data stored in the table are correct (data saved by the command 1C). If the data are correct, the calibration parameters, the values of the measuring current and channel ADC gain are filled according to them.

The field «PARAMETERS» of the information frame:

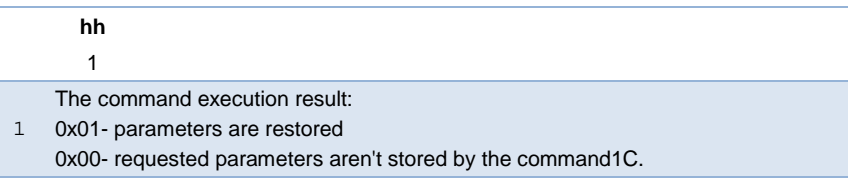

#### <span id="page-46-0"></span>1.8.14. *Save Table of Settings (Backup)*

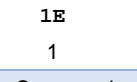

1 Command code hex

After sending this command, the controller outputs the contents of the table with the parameters stored in the nonvolatile memory into the command and non-command interfaces.

Each byte is transmitted as two characters of the hexadecimal digits. This command is used for backup of parameters stored. The output of parameters will begin into both interfaces after reception of any character by any interface. The data corresponding to one line are stored in 8 bytes.

## <span id="page-46-1"></span>1.8.15. *Restore Table of Settings (Backup)*

ver. 3.13 (2017) page 47 of 64

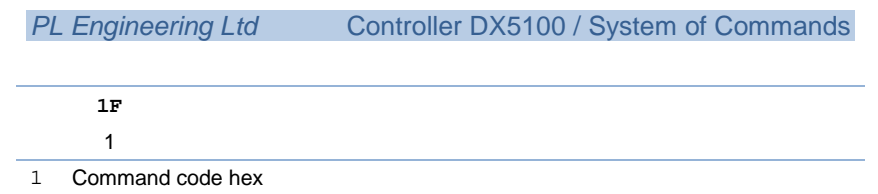

After receiving this command, the device expects data to come by the command or non-command interface and interprets them as stored by the command 1E. The data received are stored in the nonvolatile memory.

For the correct execution of this command, set the delay for characters 50 ms when the file is outputted.

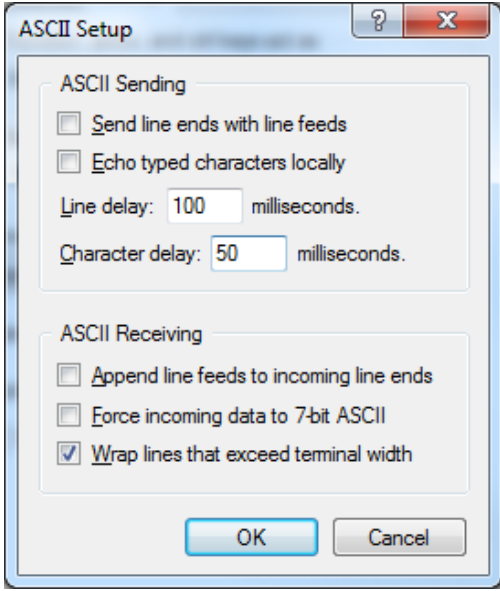

## <span id="page-47-0"></span>**1.9. Commands of Work with DAC**

In the description of commands of work with DAC, when addressing to DAC the TEC channel number is indicated. In data field of the information frame a number of output of the DAC processor is given.

# <span id="page-48-0"></span>1.9.1. *Setting DACs in Volts*

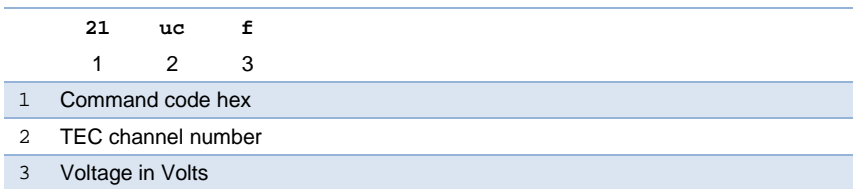

When the command is executed, the set voltage does not exceed maximal for a chosen channel.

The field «PARAMETERS» of the information frame:

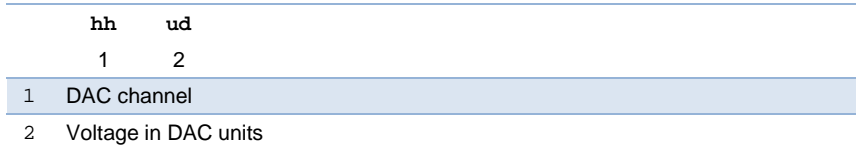

# <span id="page-48-1"></span>1.9.2. *Setting DACs Directly*

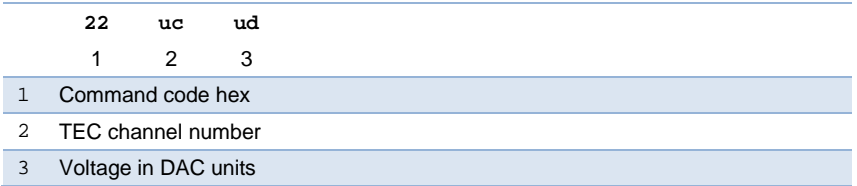

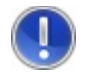

**Attention!** *Check for excess of maximal voltage is not done!*

ver. 3.13 (2017) page 49 of 64

The command is used for calibration. It should be used at voltage up to 8 V.

The field «PARAMETERS» of the information frame:

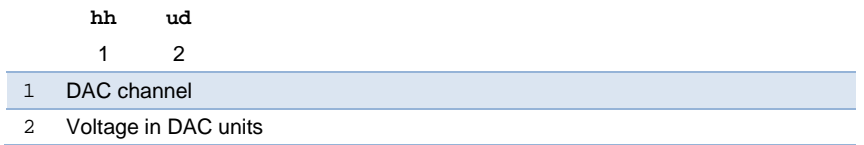

#### <span id="page-49-0"></span>1.9.3. *Writing DAC Calibration Coefficients*

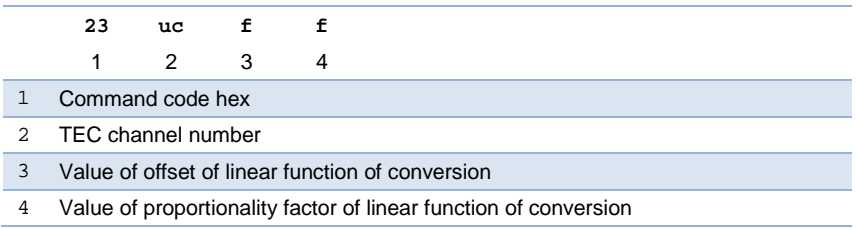

The coefficients determine the function by which a value loaded to DAC is obtained, depending on voltage needed.

# <span id="page-49-1"></span>1.9.4. *Sending Coefficient* and *DAC Maximal Values*

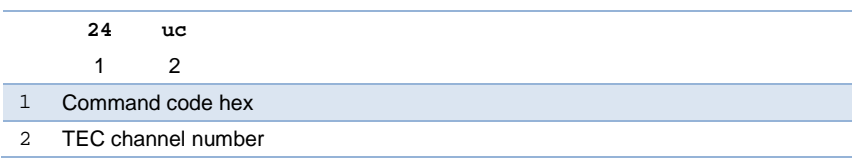

The field «PARAMETERS» of the information frame:

page 50 of 64 ver. 3.13 (2017)

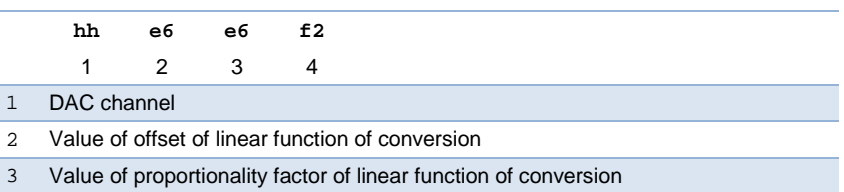

TEC maximal voltage

# <span id="page-50-0"></span>1.9.5. *Writing Maximal Аllowable Voltage*

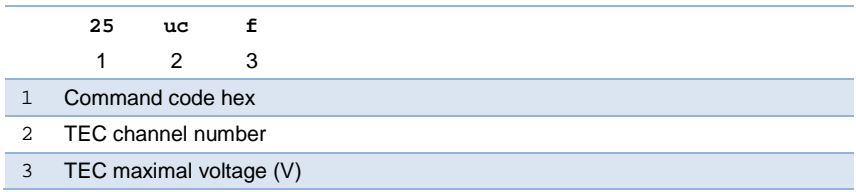

# <span id="page-50-1"></span>1.9.6. *Voltage of T-reg*

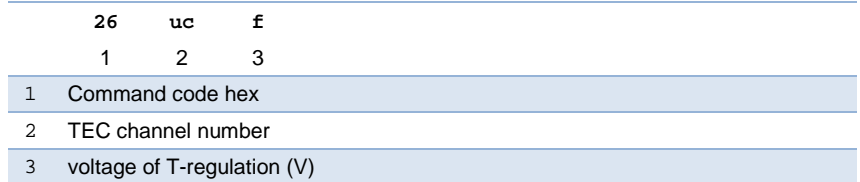

# The field «PARAMETERS» of the information frame:

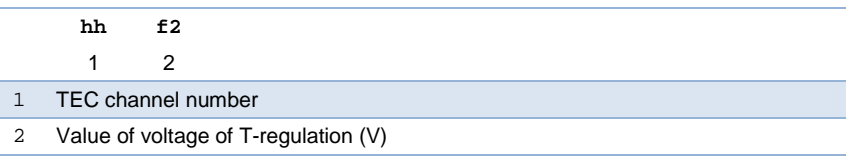

ver. 3.13 (2017) **page 51 of 64** 

The command can be sent without parameters.

## <span id="page-51-0"></span>**1.10. Commands of Work with PID**

## <span id="page-51-1"></span>1.10.1. *Setting of TEC Polarity*

Management of TEC voltage polarity is carried out by the command 30h.

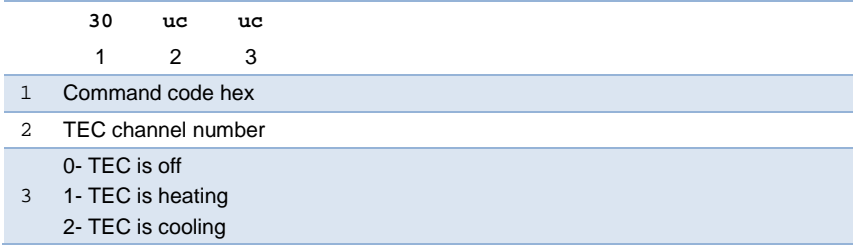

The command execution is accompanied by the message of the form "bridge AA-BB" sent into a non-command interface, where AA is TEC channel number, BB is the third parameter of the command.

# <span id="page-51-2"></span>1.10.2. *Writing Parameters of PID Controller*

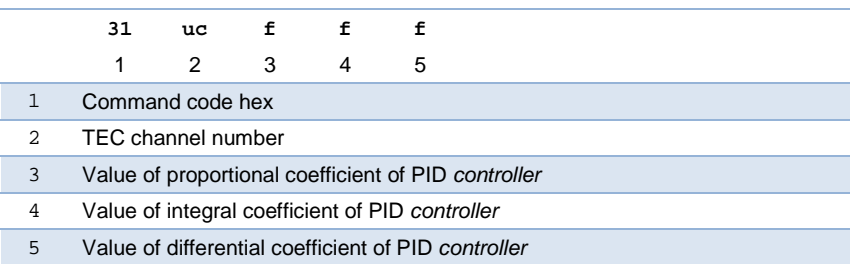

# <span id="page-51-3"></span>1.10.3. *Sending Parameters of PID Controller*

page 52 of 64 ver. 3.13 (2017)

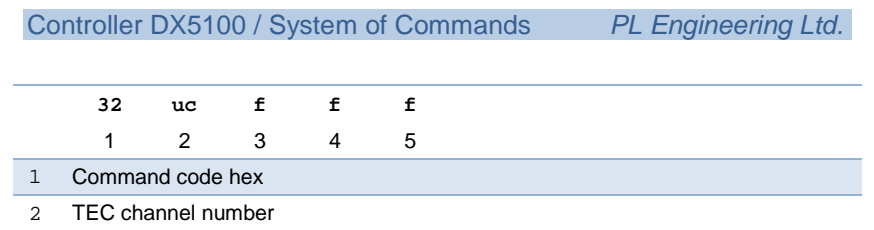

# The field «PARAMETERS» of the information frame:

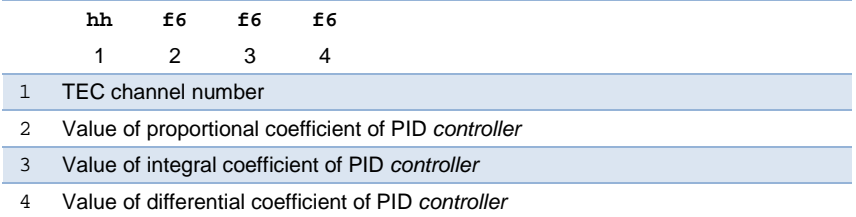

# <span id="page-52-0"></span>1.10.4. *Set thermistor current*

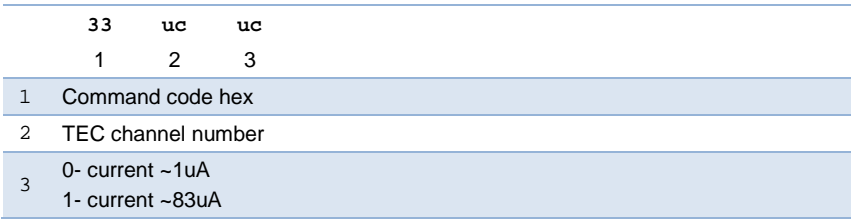

The command 33 can be sent without parameter 3.

The field «PARAMETERS» of the information frame:

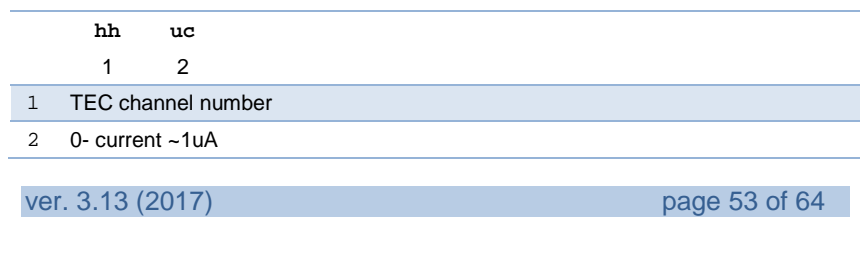

1- current ~83uA

# <span id="page-53-0"></span>1.10.5. *Sending/Set Setpoints of PID Controller*

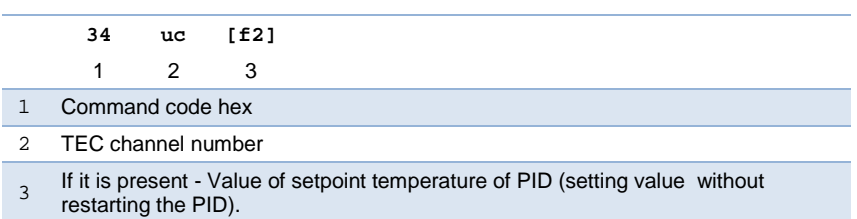

# The field «PARAMETERS» of the information frame:

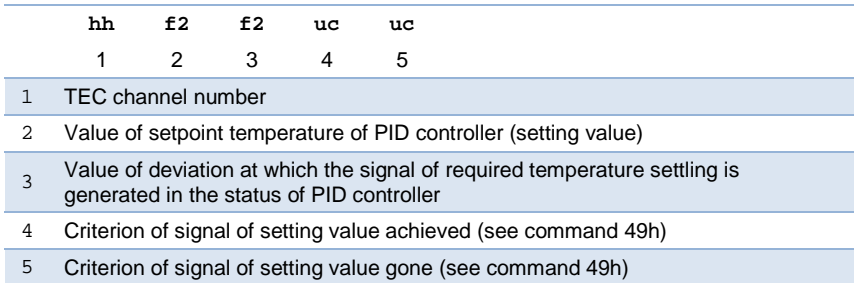

## <span id="page-53-1"></span>1.10.6. *Starting Controller*

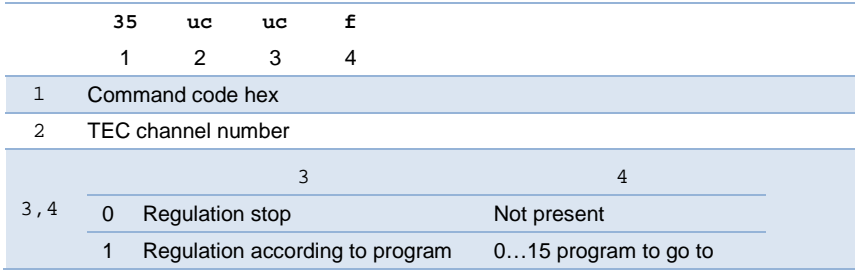

page 54 of 64 ver. 3.13 (2017)

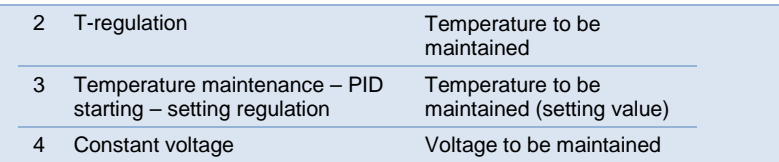

The command 35 can be sent at broadcasting addressing.

The command execution is accompanied by the message of the form "bridge AA-BB" sent into a non-command interface (if enabled, see the command 40), where AA is TEC channel number, BB is the third parameter of the command.

## <span id="page-54-0"></span>1.10.7. *Parameters of Output of PID Controller*

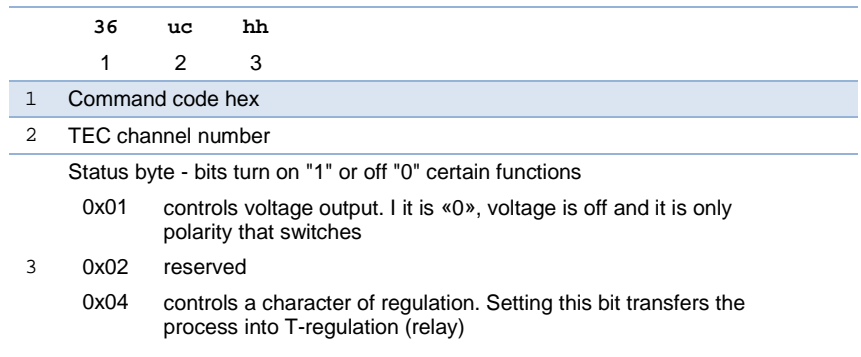

The field «PARAMETERS» of the information frame:

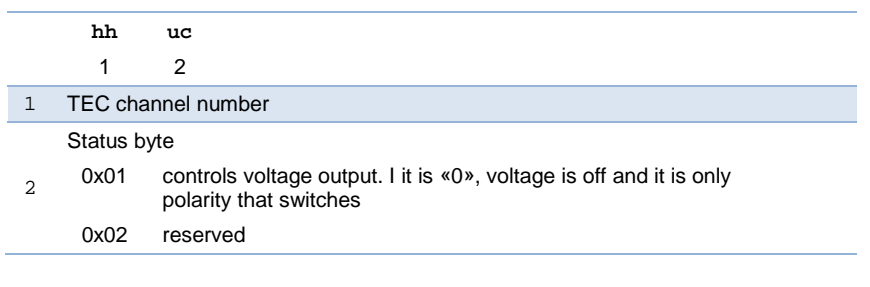

ver. 3.13 (2017) **page 55 of 64** 

0x04 character of regulation. "1"- T-regulation (relay) 0x08 1-thermitor is present 0-thermistor is not present

### <span id="page-55-0"></span>1.10.8. *Starting Z-meter*

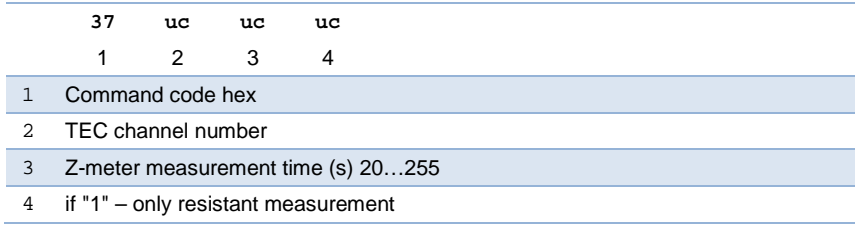

The field «PARAMETERS» of the information frame:

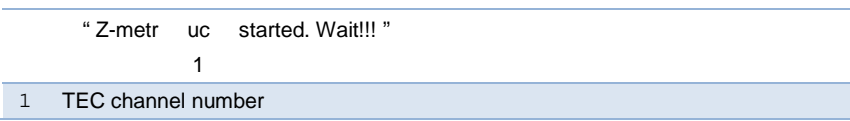

Time indicated in parameters of the command 37h, is not the time of diagnostics. The time obviously should be quite more than the trebled time constant of the object. The diagnostics consists of the several intermediate stages, each of which takes time exceeding that specified in parameters of the command 37h. The time of diagnostics is estimated to be 5 times longer than the specified time.

During the diagnostics, as intermediate stages are over, the debugging information is outputted in the non-command interface.

After Z-metering is over, resistance (R), figure-of-merit Z, time constant (tau) are outputted into non-command interface (if there was no mistake «ТЕС voltage has not fallen for too long in Z-metering»).

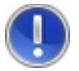

**Attention!** *The procedure of Z-metering is a long process during which commands are not received and information frames are not created. LED indication is ceased (its beginning again is a signal of Z-metering being over).*

During the diagnostics of any channel, regulation on this channel stops.

It is possible to interrupt the procedure by sending the command "Send echo".

## <span id="page-56-0"></span>1.10.9. *Storage of Z-Metering Parameters*

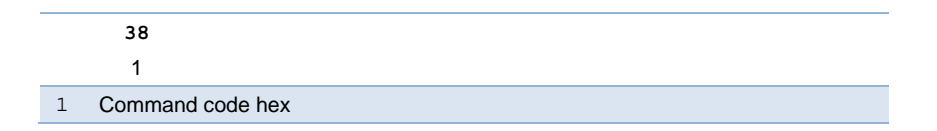

By this command the found parameters are stored as reference ones reference for the given object.

## <span id="page-56-1"></span>1.10.10. *Z-Meter Current*

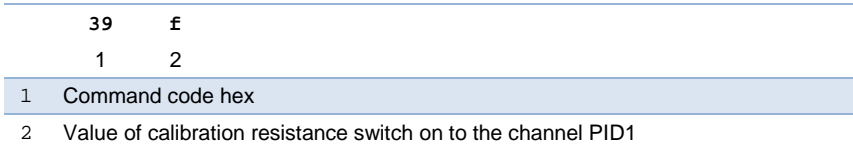

By this command the value of calculated current is stored in the nonvolatile memory and used for Z-metering calculations.

The field «PARAMETERS» of the information frame:

f6 1 ver. 3.13 (2017) **page 57 of 64** 

1 Electric current value of Z-meter

The command can be sent without parameters.

# <span id="page-57-0"></span>1.10.11. *Switching On Regulation after Restarting*

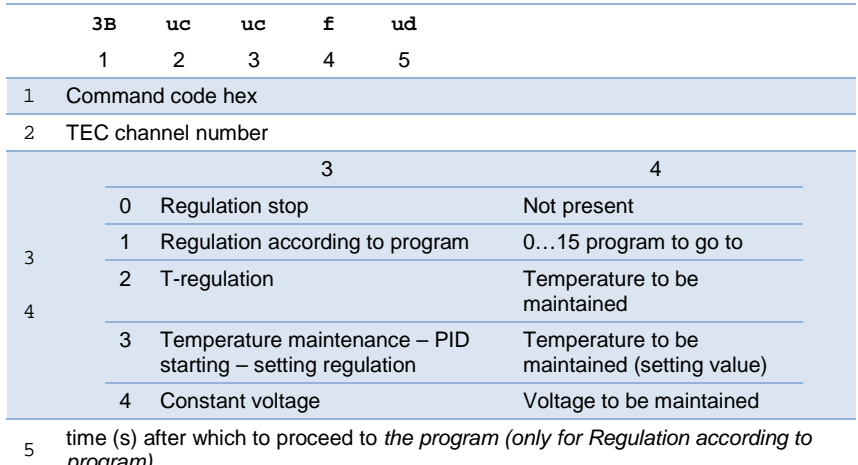

*program)*

## The field «PARAMETERS» of the information frame:

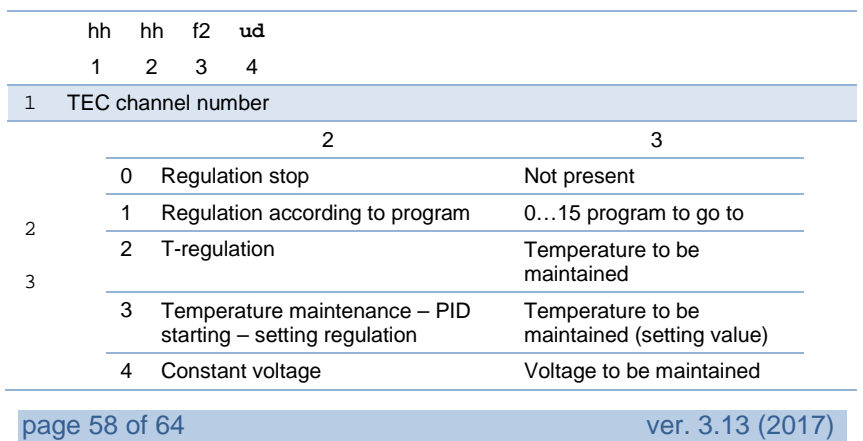

<sup>4</sup> time (s) after which to proceed to the program *(only for Regulation according to program) or 0*

The command can only be sent with the parameter 2.

# <span id="page-58-0"></span>1.10.12. *Writing Limiting Temperatures*

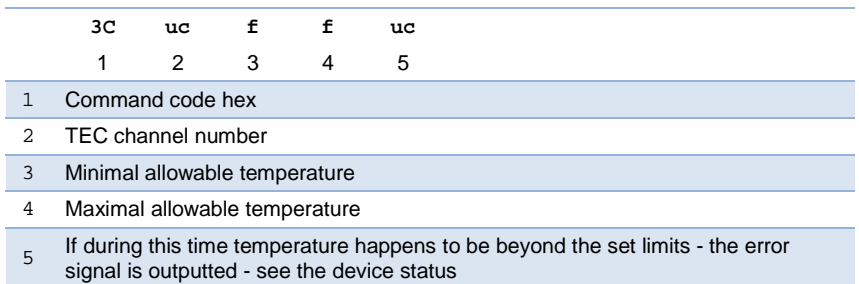

# <span id="page-58-1"></span>1.10.13. *Sending Limiting Temperatures*

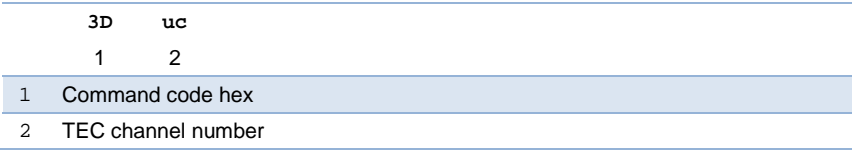

# The field «PARAMETERS» of the information frame:

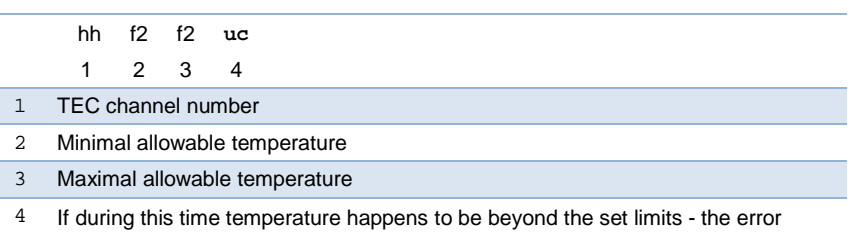

ver. 3.13 (2017) **page 59 of 64** 

<span id="page-59-0"></span>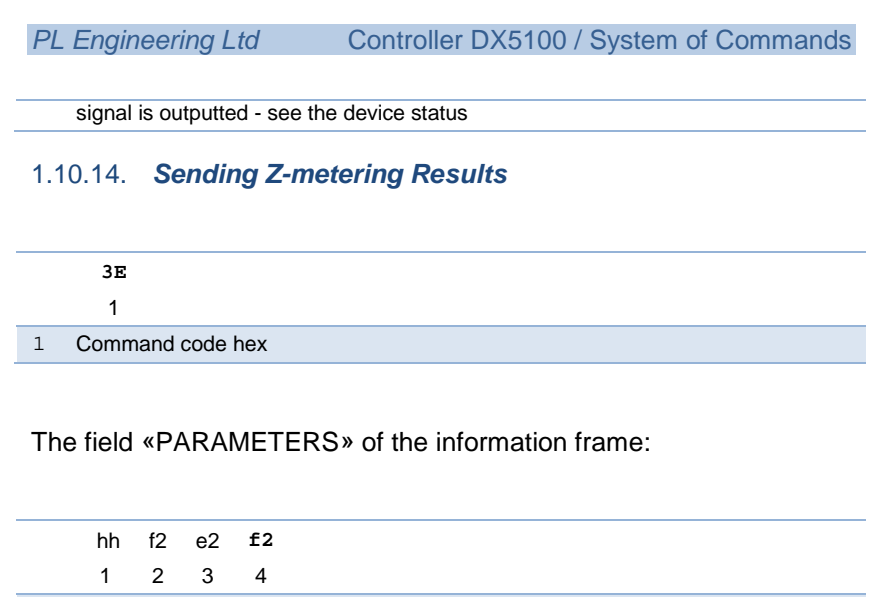

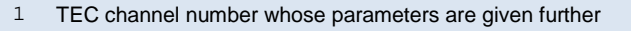

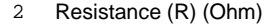

3 Figure of merit Z (1000/K)

4 Time constant tau (s)

# <span id="page-59-1"></span>1.10.15. *Sending Z-metering Parameters*

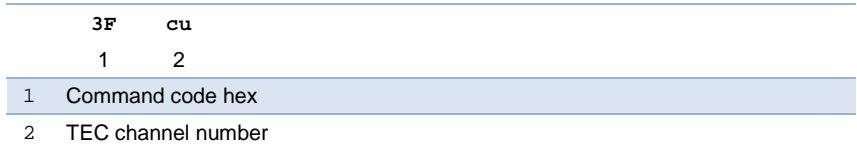

# The field «PARAMETERS» of the information frame:

hh f2 e2 **f2**

1 2 3 4

1 TEC channel number whose parameters are given further

2 Resistance (R) (Ohm)

page 60 of 64 ver. 3.13 (2017)

- 3 Figure of merit Z (1000/K)
- 4 Time constant tau (s)

# <span id="page-60-0"></span>1.10.16. *Autotuning PID*

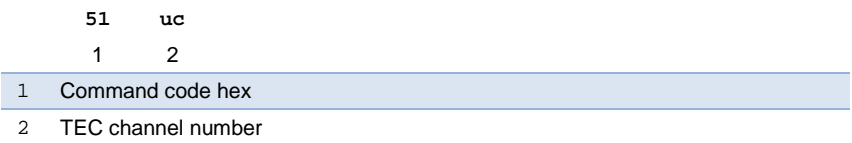

## The field «PARAMETERS» of the information frame:

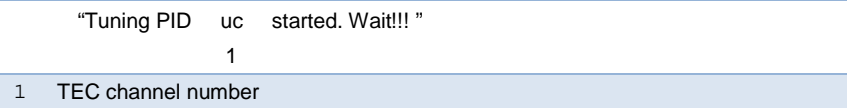

The autotuning function searches the values of proportional, integral and differential coefficients of the PID algorithm.

During the process, as the intermediate stages being over, the debugging information is outputted into a non-command interface.

After the end of autotuning the coefficients of a proper PID channel are set.

The coefficients are obtained for the cooling mode in which all the ADC channels are allowed to be measured – the longest sampling period of PID.

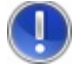

**Attention!** *The procedure of adjustment may be long process and during it no commands are received and no information frames are formed. The LED indication stops (the beginning of LED indication can be a signal of the autotuning end). During autotuning of a channel, regulation of the other* 

ver. 3.13 (2017) **page 61 of 64** 

*channel stops.*

# <span id="page-61-0"></span>1.10.17. *Reset of controller*

**53** 1

1 Command code hex

## <span id="page-61-1"></span>1.10.18. *Management of indication board*

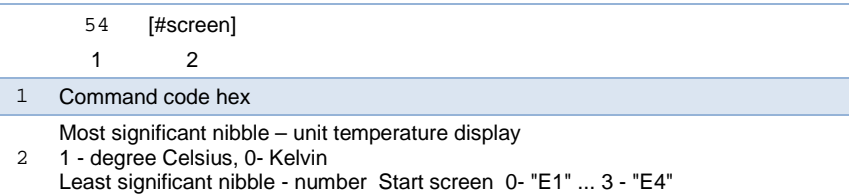

ver. 3.13 (2017) **page 63 of 64** 

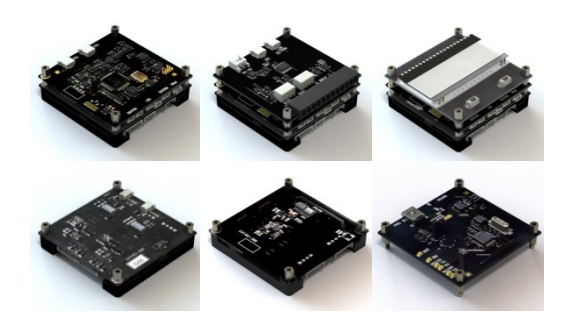

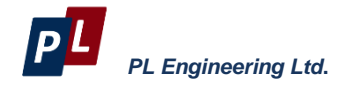

46 Warshawskoe shosee Moscow 115230 Russia e-mail: info@promln.com phone: +7-499-678-3231 fax: +7-499-678-3258 website: www.promln.ru

#### *Overseas Sales representative*

#### **TEC Microsystems GmbH**

Schwarzschildstrasse 8 Berlin 12489, Germany phone: +49-(0)30-6789-3314 fax: +49-(0)30-6789-3315 e-mail: info@tec-microsystems.com websit[e:www.tec-microsystems.de](http://www.tec-microsystems.de/) page 64 of 64 ver. 3.13 (2017)